UNIVERSIDAD MIGUEL HERNÁNDEZ DE ELCHE ESCUELA POLITÉCNICA SUPERIOR DE ELCHE MÁSTER EN INGENIERÍA INDUSTRIAL

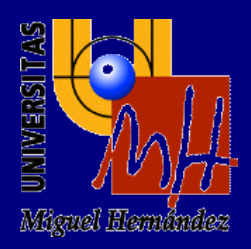

# "FÉRULAS DE DISEÑO PARAMÉTRICO POR IMPRESIÓN 3D"

# TRABAJO FIN DE MÁSTER

Enero - 2021

AUTOR: Francisco Carrasco Porlan DIRECTOR/ES: Abel Riquelme Navarro Arcas Héctor Campello Vicente

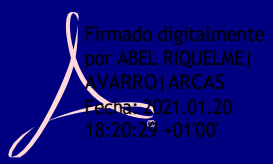

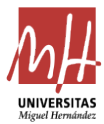

# ÍNDICE

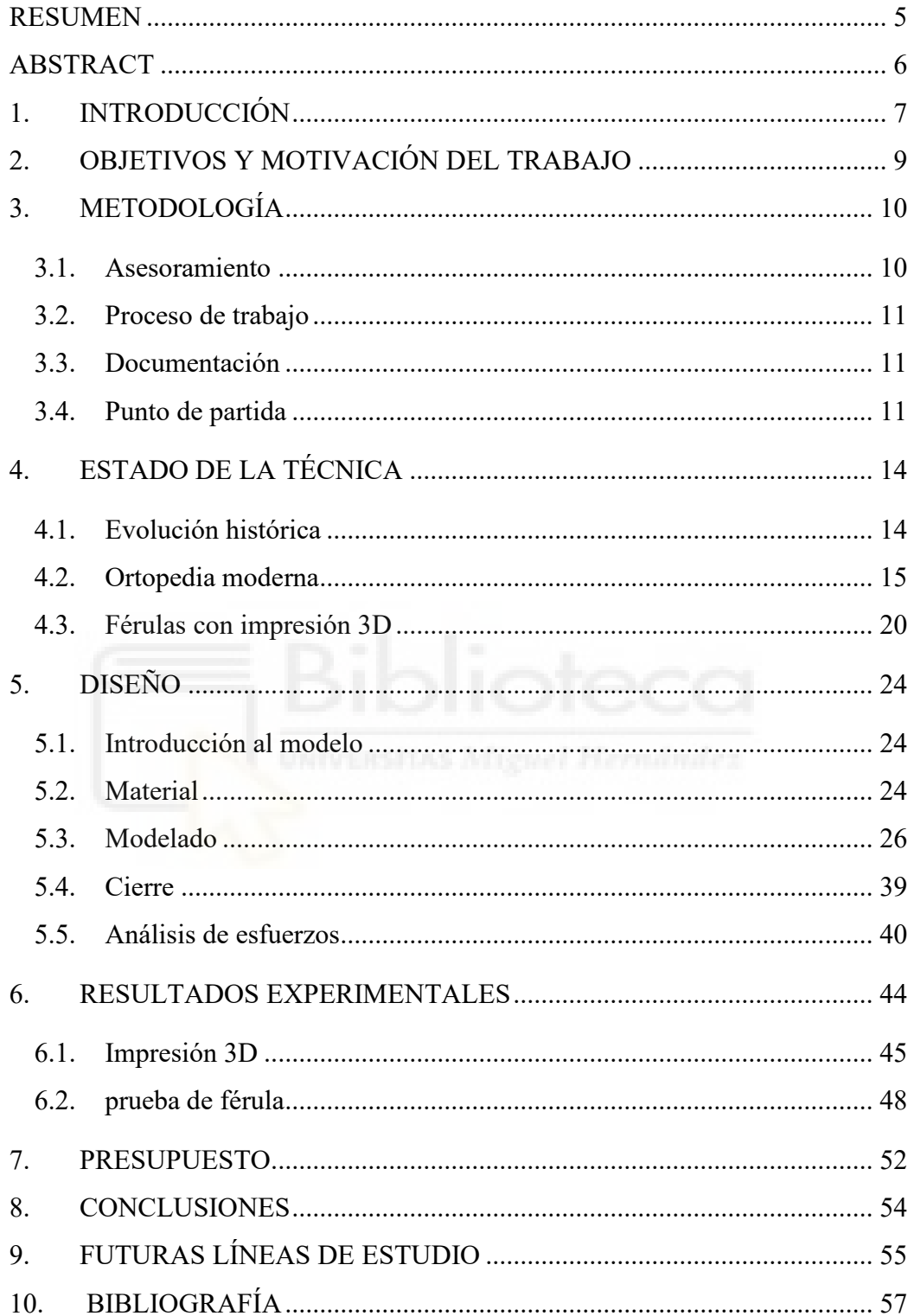

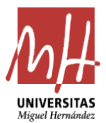

# ÍNDICE DE FIGURAS

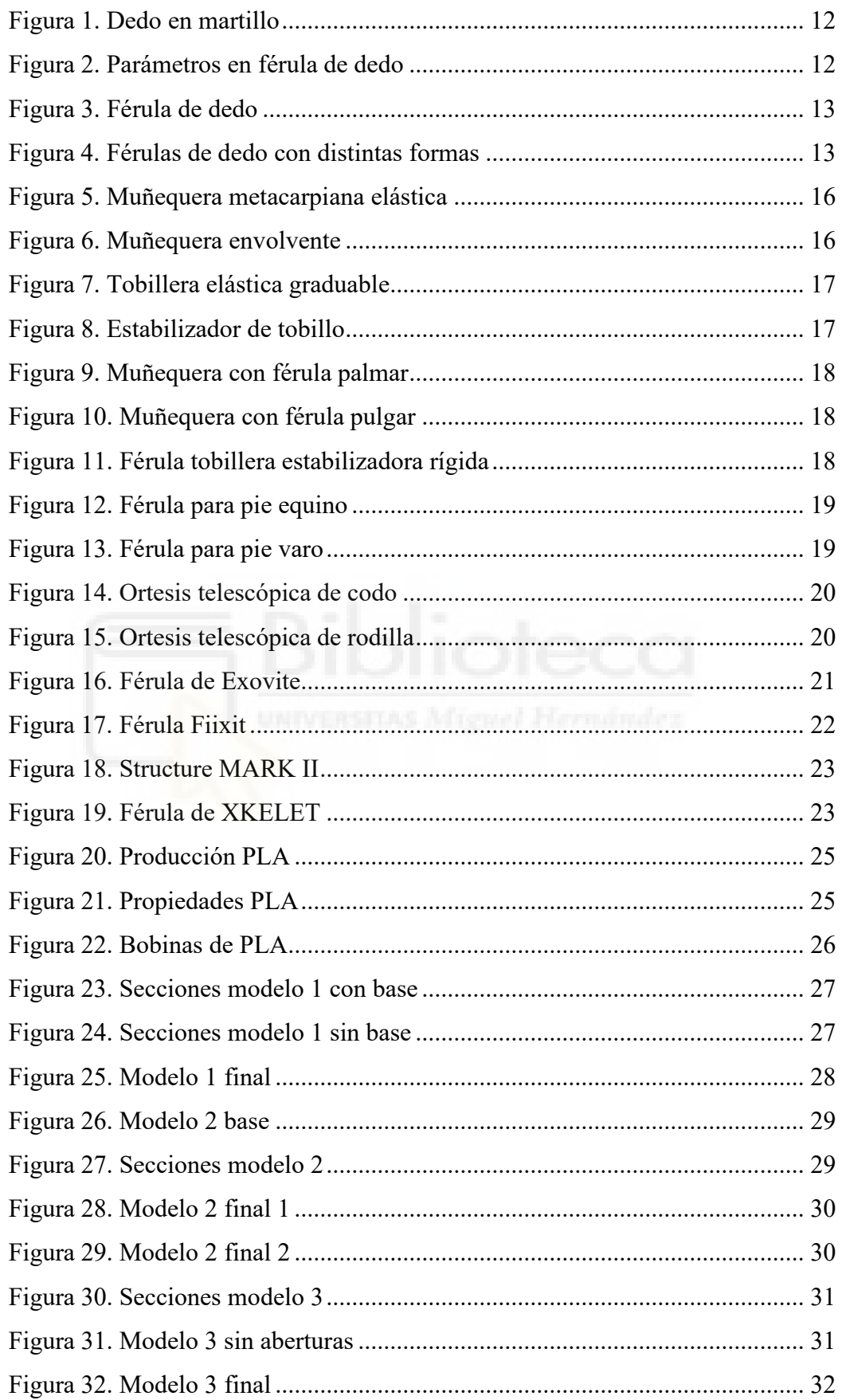

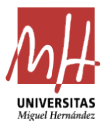

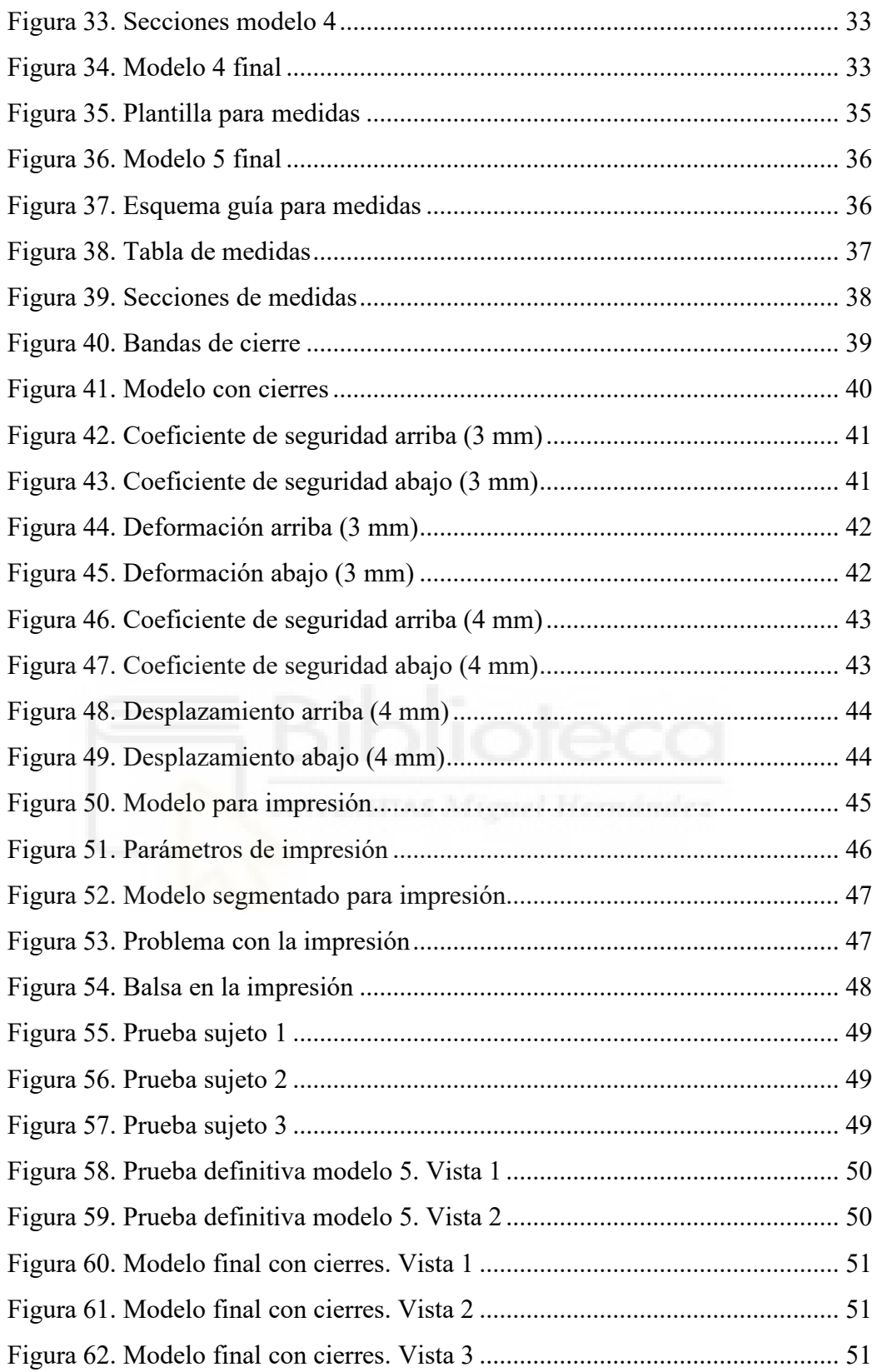

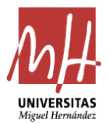

# **ÍNDICE DE TABLAS**

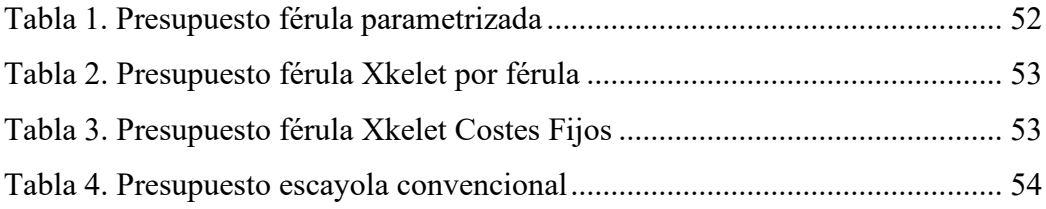

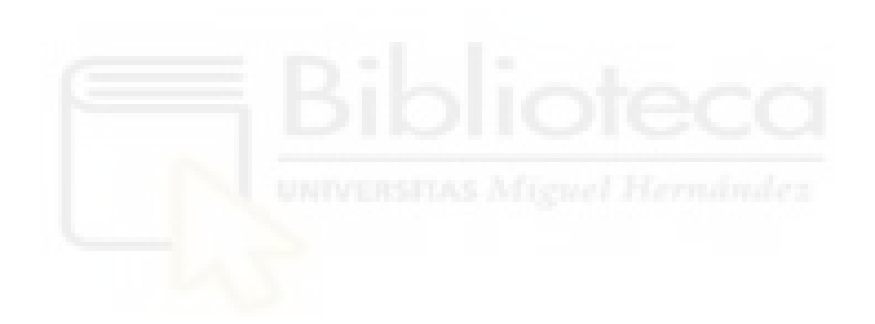

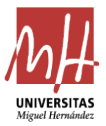

#### <span id="page-5-0"></span>**RESUMEN**

Este Trabajo de Fin de Máster presenta el proceso de diseño y fabricación de férulas mediante impresión 3D para inmovilización de antebrazo.

El rasgo característico de estas férulas es que el modelado se realizará mediante parametrización. En este sentido, se recopilarán una serie de medidas del antebrazo de un paciente determinado para después introducirlas en un programa (Excel y Autodesk Inventor), que devolverá un modelo de férula que se ajustará perfectamente al paciente en cuestión.

Este proyecto comienza con la introducción y contextualización del estado de la técnica. De esta forma, se presentan las siguientes cuestiones: nociones históricas sobre la inmovilización de miembros para su recuperación, ideas y conocimientos recopilados para la correcta realización de esta tarea y el asesoramiento recibido por los expertos en la materia. Por último, se expondrá detalladamente el proceso completo de obtención de una férula impresa en 3D totalmente personalizada, funcional y testada.

La finalidad de este trabajo consiste en desarrollar una innovadora forma de inmovilización, que estará al alcance de prácticamente todo el mundo y que proporcionará una calidad de vida al paciente mucho mayor que las escayolas tradicionales. Asimismo, se describen los beneficios de este tipo de férulas: reducción de peso, ventilación, ajuste fácil y rápido; así como los costes, que es un aspecto remarcable en contraste con los costes de las soluciones actuales que ofrecen las ortopedias.

Como resultado final, se puede concluir que, una férula completamente funcional se puede conseguir con sencillas herramientas: una tabla de Excel, un programa de diseño y un programa de impresión 3D; y todo ello sin la necesidad de contar con expertos en la materia.

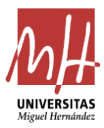

# <span id="page-6-0"></span>**ABSTRACT**

This Master thesis presents the design and manufacturing process of splints by 3D printing for forearm immobilisation.

The method of producing these splints is what mainly characterises them: parameterisation. In this sense, a series of measurements will be collected from the forearm of a determined patient. Then, these data will be inserted into a software (Excel and Autodesk Inventor), which will produce a splint model that will perfectly fit said patient.

This project starts introducing and contextualising the state of the art. In this way, the following points are described: historical notions about immobilising members for recovery, ideas and knowledge for an accurate realisation of this task, and the advice and recommendations received from experts in the field. Finally, the whole procedure that has been developed to obtain a totally personalized, functional and tested 3D-printed splint is explained in detail.

The purpose of this project is to develop an innovative way of immobilisation, which would be reachable to everyone and would provide a better quality of life, in comparison to the traditional plaster casts. Furthermore, the benefits of this improvement will be described: weight reduction, ventilation, easy-quick adjustment, as well as the costs –which is a plus aspect in contrast with current orthopaedic solutions.

As a final result, it may be concluded the following: a completely functional splint can be obtained by using a simple Excel table, a design software (Autodesk Inventor) and a 3D-printing software. In addition, it will not be a requirement to be a person skilled in the art.

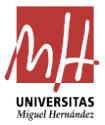

# <span id="page-7-0"></span>**1. INTRODUCCIÓN**

Sería una tarea muy laboriosa contabilizar la cantidad de lesiones que se producen en el mundo, pero se estima que 2 de cada 3 personas han sufrido alguna vez una lesión que requiera la inmovilización de algún miembro para su curación. El método más común de inmovilización es la de sobra conocida escayola, y los problemas que conlleva a la hora de hacer actividades cotidianas como pueden ser ducharse o aliviarse los picores que surgen bajo la escayola, así como el peso extra que supone cargar con una de ellas en el brazo.

En muchos países, la sanidad es pública está al alcance de toda la población, sin embargo, no todos los países cuentan con esta condición. Son muchos los lugares donde se tiene una sanidad pública mínima casi inexistente, por lo que los sectores de la población más desfavorecidos económicamente están en desventaja y carecen de estos servicios; también están aquellos países en vías de desarrollo, en los que en muchas ocasiones no tienen ni la opción de acceder a una sanidad de calidad. Es cierto que las soluciones actuales para la reparación de lesiones son eficaces; pero o tienen un costo muy alto y una calidad de vida óptima, como pueden ser férulas hechas a medida o un coste bajo pero que limita mucho al paciente, como es la famosa escayola.

Los conocimientos médicos actuales permiten detectar casi cualquier dolencia física o lesión y tratar de sanarla. En este sentido, se va a tomar como base la información recogida en la publicación *Ortopedia y Traumatología* de la Universidad de Talca y se va a proceder a realizar una clasificación de los tipos más comunes de lesiones en articulaciones y huesos:

- Luxación o dislocación. Se produce cuando dos huesos dejan de estar conectados entre sí de manera momentánea o permanente. Esto puede causar daños en los nervios y ligamentos.
- Esguince. Lesiones de los ligamentos que rodean determinados huesos. Suelen ocurrir cuando se someten a grandes esfuerzos debido a impactos o esfuerzos excesivos. Existen tes tipos:
	- o Grado 1: Los ligamentos se estiran sin llegar a romperse.
	- o Grado 2: Aparece una ruptura parcial de los ligamentos.
	- o Grado 3: Se encuentra algún ligamento completamente roto.
- Fractura. Ocurre cuando un hueso, de manera total o parcial, se secciona. Suele producirse por fuertes golpes en los que la fuerza es más grande que

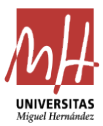

la resistencia del propio hueso. Dependiendo de cómo se encuentren los trozos de hueso tras la ruptura se considera un tipo de fractura u otro.

- Tendinitis. Consiste en la inflamación de los tendones a causa de un traumatismo o por haberlos forzado en exceso. Existen diferentes tipos en función del grado de inflamación y de lo reiterativa que se produzca la patología.
- Bursitis. Inflamación de alguna de las llamadas bursas que se encuentran entre músculos, tendones y huesos. Suelen producirse por esfuerzos excesivos y existen distintos grados.

Estos tipos de lesiones son los más comunes y se suelen producir en distintos lugares del cuerpo. Existen otros tipos de lesiones que afectan a zonas concretas, ya sean temporales o crónicas. Algunas de estas lesiones son:

- Síndrome del túnel carpiano. Patología producida cuando se presiona el nervio mediano dentro del túnel carpiano de la muñeca. Los tendones que producen la flexión quedan aplastados produciendo una dolorosa inflamación.
- Pie equino. Patología producida en el pie humano que hace que este se encuentre en una posición constante de flexión plantar. Esto hace que al caminar no se apoye el talón en el suelo, lo que provoca distintas alteraciones que afectan a todo el cuerpo. Es un trastorno que puede ser congénito o provocado por parálisis o accidentes.
- Pie varo. Deformidad que afecta a la parte posterior del pie humano en la que el talón se encuentra desviado y el resto del pie se encuentra en posición de inversión. Al igual que el pie equino, se puede producir de manera congénita o provocado por parálisis o accidentes[.\[4\]](#page-57-1)

Todas las lesiones que se han mencionado anteriormente, y otras tantas que existen, tienen diferentes procesos de recuperación, pero en todas hay algo en común: la inmovilización del miembro. En función de cada lesión, el método de inmovilización será más o menos específico y por un periodo de tiempo determinado. Este proyecto se va a centrar en la inmovilización del antebrazo y la muñeca (antebraquial), que junto a la inmovilización de tobillo es de las más utilizadas[.\[9\]](#page-57-2)

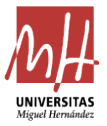

El proceso de inmovilización de miembros para la recuperación de lesiones ha estado estancado durante muchos años. El método con un uso más extendido es la inmovilización mediante escayola de yeso, que conlleva ciertas dificultades e inconvenientes en cuanto a higiene y comodidad, entre otros. Además, en numerosas ocasiones, una inmovilización de este tipo durante largos periodos de tiempo hace que otros músculos se atrofien y pierdan masa muscular que luego será necesario recuperar.

En los últimos años, han aparecido diferentes tipos de férulas con nuevos materiales que solucionan muchos de los problemas anteriores, pero a un costo que no es asumible por un groso de la población. Por esta razón, este proyecto se centra en obtener una solución económica a este problema y con una eficacia similar a las actuales.

En este proyecto se va a crear una férula que abarque desde el antebrazo hasta la mano, en ortopedia llamada una inmovilización antebraquial. Esta férula se imprimirá en 3D con materiales ideales para estar en contacto con la piel humana. La característica principal será que el proceso de diseño de la férula estará automatizado de tal manera que, únicamente mediante una toma de medidas, que puede hacer cualquier persona sin necesidad de ser especialista, se modelará esta. De esta forma, se obtendrá un modelo listo para imprimir y utilizar, por lo que en un tiempo relativamente reducido se podrá tener una férula completamente funcional y sin la intervención de ningún experto; cosa que hará que los costes se reduzcan de manera considerable.

# <span id="page-9-0"></span>**2. OBJETIVOS Y MOTIVACIÓN DEL TRABAJO**

El objetivo principal del proyecto es crear una férula de inmovilización antebraquial, es decir, abarcará desde la mano (sin cubrir los dedos) hasta antes del codo y así servirá para recuperar todo tipo de lesiones que se encuentren en esta zona, desde patologías de muñeca hasta fracturas de los huesos del antebrazo . La finalidad de esta férula es que pueda producirse fácilmente por cualquier persona sin unos conocimientos previos en medicina, fisioterapia, ingeniería o diseño; esto es, al alcance de todos.

Esto se conseguirá mediante la creación de un modelo de férula en el programa de diseño Autodesk Inventor que estará parametrizado y ligado a una tabla de Excel. Este archivo de Excel contendrá una tabla que se rellenará con las medidas del paciente en cuestión gracias a un esquema y su respectiva leyenda (qué medida se corresponde con cada parámetro). Una vez recogidos los datos, el programa de diseño devolverá dos archivos en formato «.stl» que serán los que se imprimirán. La impresión se podrá hacer de manera autónoma con una propia impresora 3D o por parte de empresas especializadas

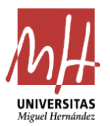

que, por costes considerablemente asequibles, imprimen cualquier archivo que se les proporcione.

Como resultado se obtendrá una férula personalizada que se adaptará a las medidas del paciente y que, en caso de que fuera necesario, se podría modificar levemente y aplicar los matices finales mediante calor o con algún tipo de lima o lija para obtener una adaptabilidad al completo.

La motivación principal de este proyecto recae en poder llegar a los sectores de la sociedad que no pueden permitirse invertir una cantidad considerable en una férula que sea completamente adaptada y efectiva y no les impida realizar actividades cotidianas, como lavarse las manos, por ejemplo. Para ello, se persigue crear una férula que sea funcional y permita mejorar la calidad de vida a la solución anterior, que era una escayola. De esta forma, en el presente Trabajo de Fin de Máster se ofrece una solución que solo requiere un simple ordenador, una impresora 3D y apenas unas nociones básicas de ofimática. Así, se obtendrá una solución que sea tan económicamente viable y con mejores resultados que las empleadas hasta ahora y que pueda llegar a hospitales públicos o a lugares donde estos avances quedaban muy lejos.

# <span id="page-10-0"></span>**3. METODOLOGÍA**

En este apartado se van a exponer los procedimientos que se han seguido para la realización de este proyecto, así como la ayuda y asesoramiento recibidos por parte de profesionales.

#### <span id="page-10-1"></span>**3.1. ASESORAMIENTO**

Para el inicio de este proyecto se ha contado con la ayuda de distintos profesionales en este campo, entre ellos el fisioterapeuta Javier Nieto y un especialista en traumatología. A ambos se les planteó la idea objeto de desarrollo para obtener el punto de vista de la medicina y los posibles problemas que podrían aparecer en el desarrollo del proyecto.

Como recopilación de las respuestas obtenidas en las entrevistas, a la hora de desarrollar la férula habrá que tener como puntos clave la adaptabilidad de esta y el posible juego que pueda tener, ya que comentan que es muy común las inflamaciones en este tipo de lesiones que van disminuyendo con el tiempo y será necesario un reajuste. También habrá que prestar especial atención a los puntos clave de la anatomía de la parte

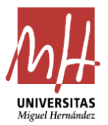

de la que se va a realizar la férula, en este caso el brazo, donde se tomarán como puntos críticos el hueso de la muñeca y la abertura del dedo pulgar.

#### <span id="page-11-0"></span>**3.2. PROCESO DE TRABAJO**

El desarrollo del proyecto se va a estructurar en tres fases: análisis del estado de la técnica, diseño de la férula e impresiones y análisis de resultados.

En la primera de estas fases se va a exponer cómo ha evolucionado el campo de las férulas hasta la actualidad, se analizarán las soluciones que ahora mismo están en el mercado en cuanto a funcionalidad, precio y accesibilidad al paciente.

Posteriormente, en la segunda fase, se va a diseñar la férula mediante los programas Autodesk Inventor y Microsoft Excel. Se tratará de ligar el modelo a una tabla donde se recogerán los datos y el modelador genere automáticamente la férula, que estará lista para ser impresa.

En la última fase se tomarán medidas a distintos sujetos y se imprimirán las respectivas férulas para comprobar la adaptabilidad de esta y modificar el modelo si fuera necesario. Paralelamente se analizará la resistencia de esta mediante la herramienta de análisis de tensión que ofrece Autodesk Inventor y mediante la comprobación de los modelos impresos para los distintos sujetos.

#### <span id="page-11-1"></span>**3.3. DOCUMENTACIÓN**

En la primera fase de trabajo será necesario la búsqueda de documentación de fuentes verificadas para analizar el estado de la técnica en el campo que se va a trabajar. Para esta tarea se ha consultado el repositorio oficial FECYT y otros como ResearchGate. En ambos se pueden encontrar artículos tanto de ámbito nacional e internacional sobre el tema en cuestión[.\[10\]](#page-57-3)[\[6\]](#page-57-4)

#### <span id="page-11-2"></span>**3.4. PUNTO DE PARTIDA**

Como punto de partida del proyecto, se va a tomar el proyecto más cercano y similar del que se encuentre información verificada. Es decir, se tendrá en cuenta el estado de la técnica general del campo y se partirá del punto más cercano al objetivo final de dicho proyecto.

El artículo publicado el 27 de marzo de 2020 por la revista Whioce Publishing Ptr. Ltd. titulado *Patient-specific 3D-printed Splint for Mallet Finger Injury* y realizado por una colaboración entre la Deakin University de Australia y la Nottingham Trent University de Reino Unido es el que se ha escogido como el punto de partida más cercano.

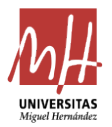

En esta investigación tratan de crear una férula parametrizada para recuperar el dedo en martillo. Este tipo de patología afecta al tendón extensor de las falanges y hace que esta falange no se pueda extender sin ayuda, como se puede ver en la [Figura 1.](#page-12-0) Suele producirse tras golpes sobre el dedo extendido que hacen que el tendón se desprenda o arranque un poco de hueso. Es muy común en deportes en los que se establece contacto entre la mano y el balón, como baloncesto, voleibol o cricket. Sin un tratamiento puede producir una deformación crónica del dedo.

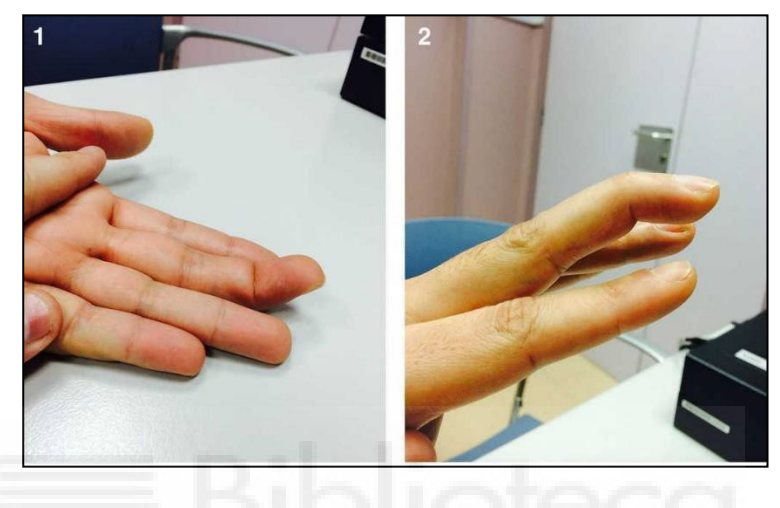

*Figura 1. Dedo en martillo*

<span id="page-12-0"></span>En este proyecto se establecen unos parámetros fundamentales en la anatomía del dedo humano y a partir de estos se crea una férula que los contenga, como se puede ver en las [Figura 2](#page-12-1) y [Figura 3.](#page-13-0)

<span id="page-12-1"></span>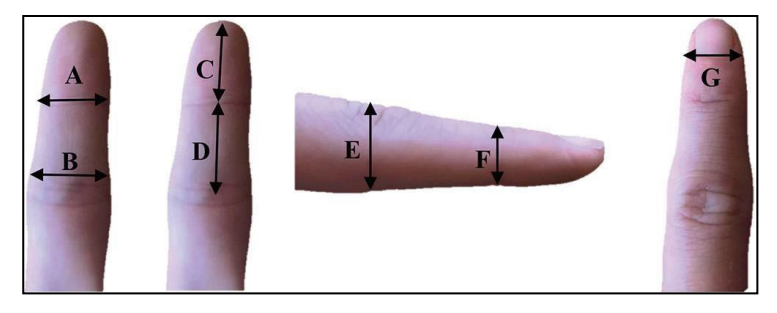

*Figura 2. Parámetros en férula de dedo*

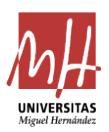

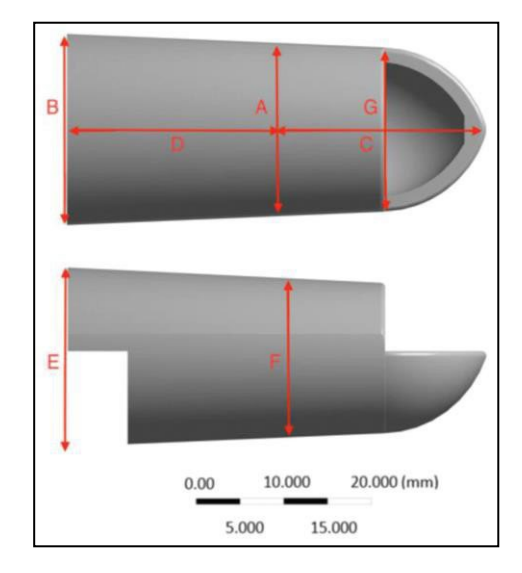

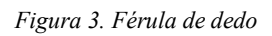

<span id="page-13-0"></span>Tras esto, el estudio continúa analizando la resistencia de la férula para optimizar su diseño y, de esta manera, reducir su peso para que sea más cómoda para el paciente y siga cumpliendo su función. Se realizan distintas simulaciones y ensayos y se obtienen varios tipos de férulas con diferentes formas [\(Figura 4\)](#page-13-1) que cumplen las necesidades[.\[15\]](#page-57-5)

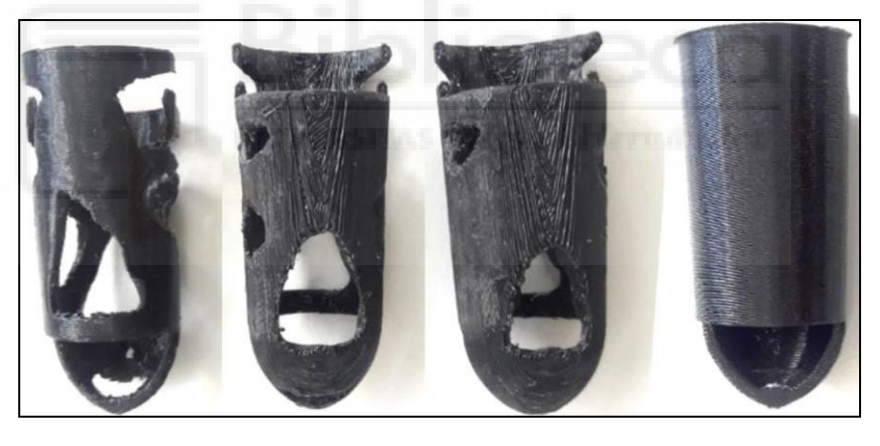

*Figura 4. Férulas de dedo con distintas formas*

<span id="page-13-1"></span>Tras analizar este artículo, se puede observar que el objetivo general de este es muy similar al que se persigue en el presente proyecto. En él se centran en una patología determinada enfocada a un dedo de la mano y, en una línea paralela, en este proyecto se busca ampliarlo a una escala mayor: para antebrazo y mano. De esta forma, se abarcan más patologías que afecten a estas zonas, mencionadas en apartados anteriores.

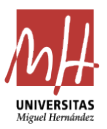

# <span id="page-14-0"></span>**4. ESTADO DE LA TÉCNICA**

#### <span id="page-14-1"></span>**4.1. EVOLUCIÓN HISTÓRICA**

Basado en lo escrito en el *Libro de Homenaje al Profesor Doctor Julio C. García Otero* de la Facultad de Medicina de Montevideo (Uruguay) se tiene constancia de que, gracias a los yacimientos prehistóricos encontrados, ya se realizaban tratamientos de fracturas en las primeras etapas de la humanidad. Algunos de los restos hallados muestran cómo fracturas de diversa índole se habían consolidado en buena posición. Se sabe que, de una manera instintiva, el hombre paleolítico inmovilizaba miembros fracturados de una manera rudimentaria con elementos que estaban a su alcance.

El investigador Erwin Jaeger examinó un gran número de huesos neolíticos que tuvieron fracturas en vida y un 53,8 % de estos fueron fracturas unidas con éxito. Este dato muestra que ya se tenían distintas técnicas que, aunque rudimentarias, tenían una probabilidad de resultado satisfactorio considerable.

Las primeras evidencias de cirugía ósea datan de la Edad de los Metales, donde se empezó a experimentar y a realizar prácticas para recuperar fracturas de manera más eficiente.

La medicina fue desarrollándose de manera gradual, así se han encontrado registros en documentos egipcios de grandes avances y estudios en medicina. Además, se han encontrado restos del año 3000 a. C. de momias que portaban férulas y vendas en zonas como el antebrazo o el fémur con el mismo fin por el que se aboga en este proyecto: recuperar la lesión. Incluso fue en esta época donde se tiene el primer dato de existencia de muletas.

De la civilización persa se tiene constancia de que, sobre el siglo X a. C., empezaron a utilizar una mezcla de sulfato cálcico y agua para la inmovilización de miembros en la recuperación de fracturas, lo que se podría considerar la primera escayola.

Paralelamente, en Grecia también se produjeron grandes avances, pues se descubrieron métodos de tratamiento de fracturas de huesos de nivel superior en dos libros firmados por Hipócrates titulados *Tratamiento de las fracturas* y *Tratamiento de las articulaciones*. En estos libros se hablaba de descripciones de multitud de vendajes y férulas para diferentes usos, mezclados con sustancias para reforzarlos; se hacía alusión por primera vez a la inmovilización de miembros en su «posición natural» y se describía la posición óptima para cada tipo de fractura.

También en otras culturas más alejadas, como la antigua India, se han encontrado escritos del año 1000 a. C., donde se exponen temas como el tratamiento de fracturas y luxaciones con férulas hechas de bambú[.\[7\]](#page-57-6)

Una vez asentadas las bases para la recuperación de fracturas, el estudio de estas prácticas se centró en la anatomía humana: en cómo funciona cada elemento para intentar mejorar los procesos de recuperación de estas. Llegado el Renacimiento, se comienza a construir hospitales y a incluso aplicar las técnicas de recuperación de fracturas; primeramente a militares en hospitales de campaña y después a toda la población en hospitales.

#### <span id="page-15-0"></span>**4.2. ORTOPEDIA MODERNA**

Los avances más significativos llegan con el siglo XX, cuando el campo de la ortopedia, junto con todos los avances tecnológicos que inundaron esta época, empieza a desarrollarse significativamente. Este se centró en aumentar la rapidez y eficacia de la recuperación de lesiones, pero sin dejar atrás un factor muy relevante: mejorar la calidad de vida del paciente mientras está siendo rehabilitado. Este hecho se considera un paso fundamental, ya que a partir de este punto se iniciaron investigaciones en nuevos materiales más modernos, así como nuevas técnicas que fueran más compatibles con la vida diaria que una escayola.

Estos avances e investigaciones produjeron un gran avance en el campo de recuperación de lesiones, puesto que desde hacía miles de años el proceso había sido similar a la escayola y se había «estancado». Sin embargo, no se llegó a dar el salto a la producción masiva y fueron soluciones que estaban al alcance de poca gente debido a su coste. La producción de una férula adaptada a cada paciente y a cada patología conllevaba una cantidad de tiempo de diseño y fabricación por parte de expertos cualificados que incrementaba el precio de tal manera que no podía competir con las facilidades de la escayola clásica.

En la actualidad existen numerosas empresas que se dedican a fabricar y comercializar férulas para articulaciones y las diferencian según el tipo de lesión que se quiera tratar. Estas se encuentran en las ortopedias y basta con acudir a cualquiera de ellas y adquirir la recomendada por el traumatólogo. A continuación, se van a mostrar algunos tipos de férulas que se exponen en la *Guía Descriptiva de Ortoprótesis* del Consejo Interterritorial del Sistema Nacional de Salud para tratar las lesiones expuestas en apartados anteriores.

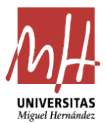

• Luxaciones y esguinces. En función del grado se suele permitir un mayor o menor movimiento, pero, por lo general, suelen ser tipos de ortesis que limiten el movimiento sin llegar a inmovilizar. En la [Figura 5 y](#page-16-0) [Figura 6](#page-16-1) se pueden ver dos tipos de estás férulas para muñeca.

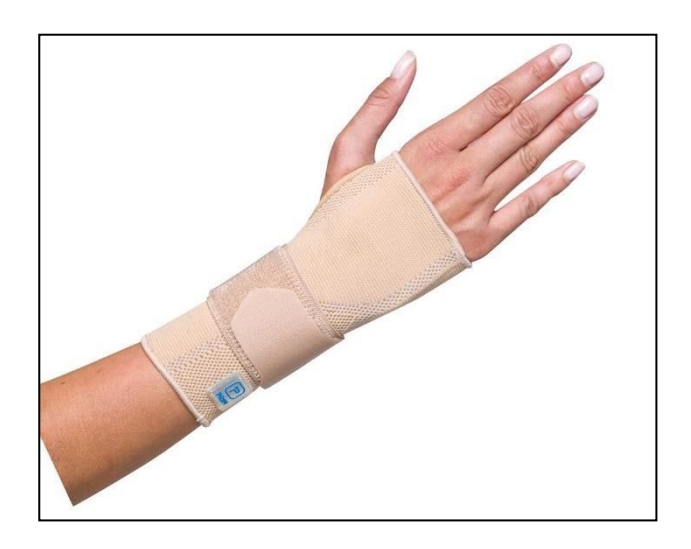

*Figura 5. Muñequera metacarpiana elástica*

<span id="page-16-0"></span>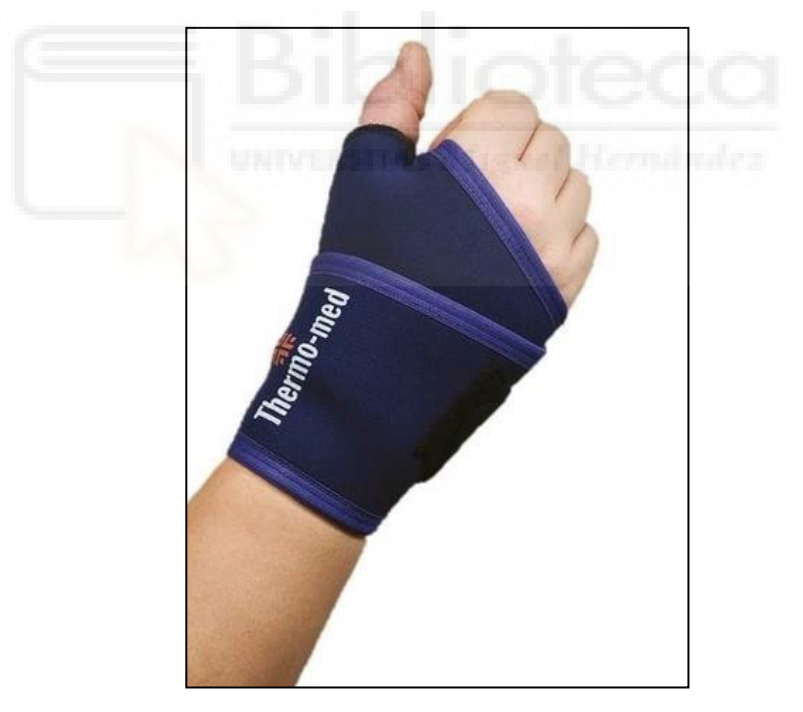

*Figura 6. Muñequera envolvente*

<span id="page-16-1"></span>En la [Figura 7 y](#page-17-0) [Figura 8 s](#page-17-1)e pueden ver dos ejemplos de férulas para el mismo tipo de patologías, pero enfocadas al tobillo.

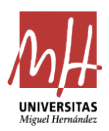

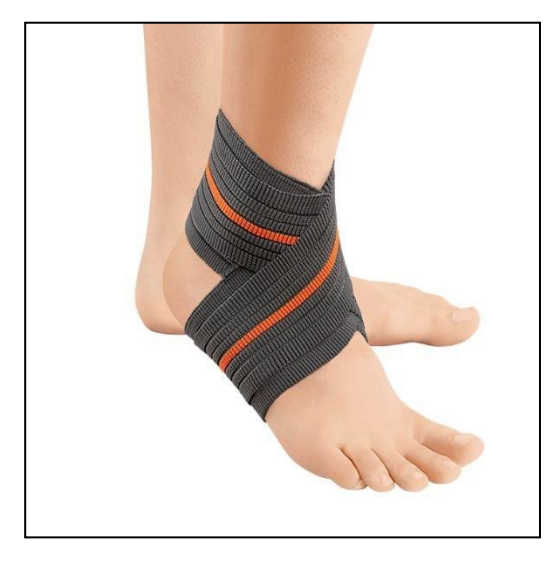

*Figura 7. Tobillera elástica graduable*

<span id="page-17-0"></span>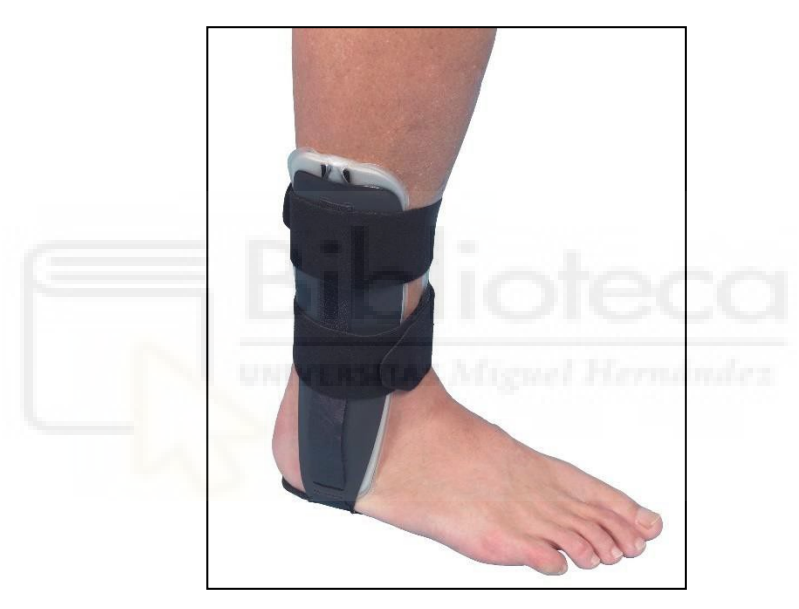

*Figura 8. Estabilizador de tobillo*

<span id="page-17-1"></span>• Fracturas y tendinitis. En este tipo de lesiones suele ser necesario la inmovilización completa o casi completa del miembro lesionado. Por este motivo, suelen usarse férulas con materiales sólidos y más resistentes. En la [Figura 9 y](#page-18-0) [Figura 10 s](#page-18-1)e pueden ver dos tipos de estas ortesis para muñeca y para dedo pulgar. Estas pueden ser distintas o incluso hay tipos que tienen ambas en una misma férula.

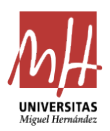

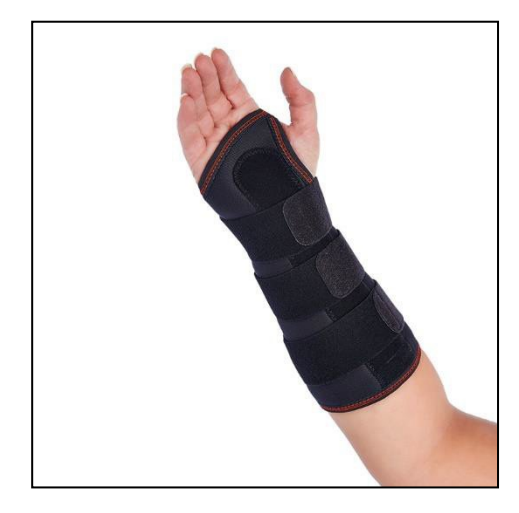

*Figura 9. Muñequera con férula palmar*

<span id="page-18-0"></span>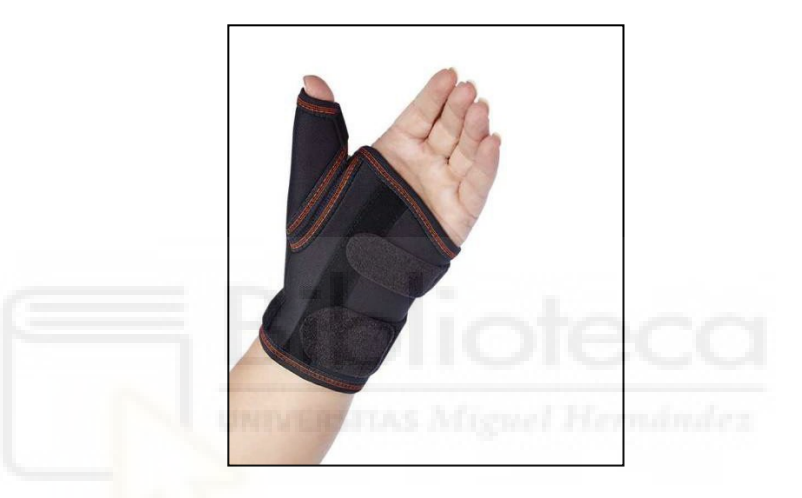

*Figura 10. Muñequera con férula pulgar*

<span id="page-18-1"></span>En la [Figura 11 s](#page-18-2)e puede ver un tipo de férula para estas lesiones en tobillo.

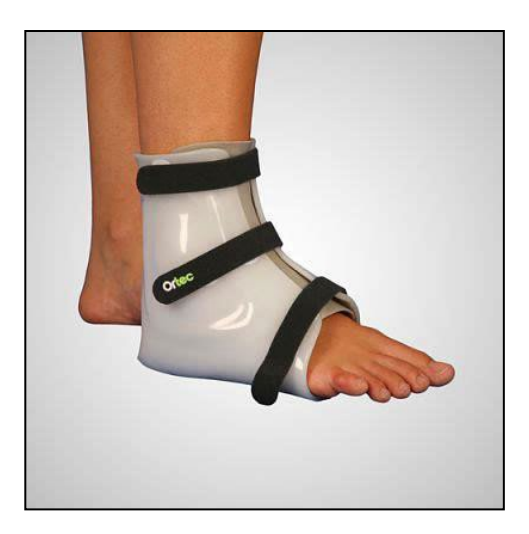

*Figura 11. Férula tobillera estabilizadora rígida*

<span id="page-18-2"></span>• Lesiones concretas. Como se ha mencionado anteriormente, hay tipos de lesiones que pueden afectar a diferentes zonas y hay lesiones que son

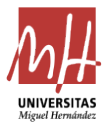

propias de una zona determinada. Estas patologías pueden tratarse de manera distinta. Algunos ejemplos son: el síndrome del túnel carpiano, que se puede tratar con ortesis, como las que ya se han mencionado [\(Figura](#page-18-0) [9\)](#page-18-0); y el pie equino, para el que se requieren tratamientos específicos como el de la [Figura 12](#page-19-0) o el pie varo como el de la [Figura 13.](#page-19-1)

<span id="page-19-0"></span>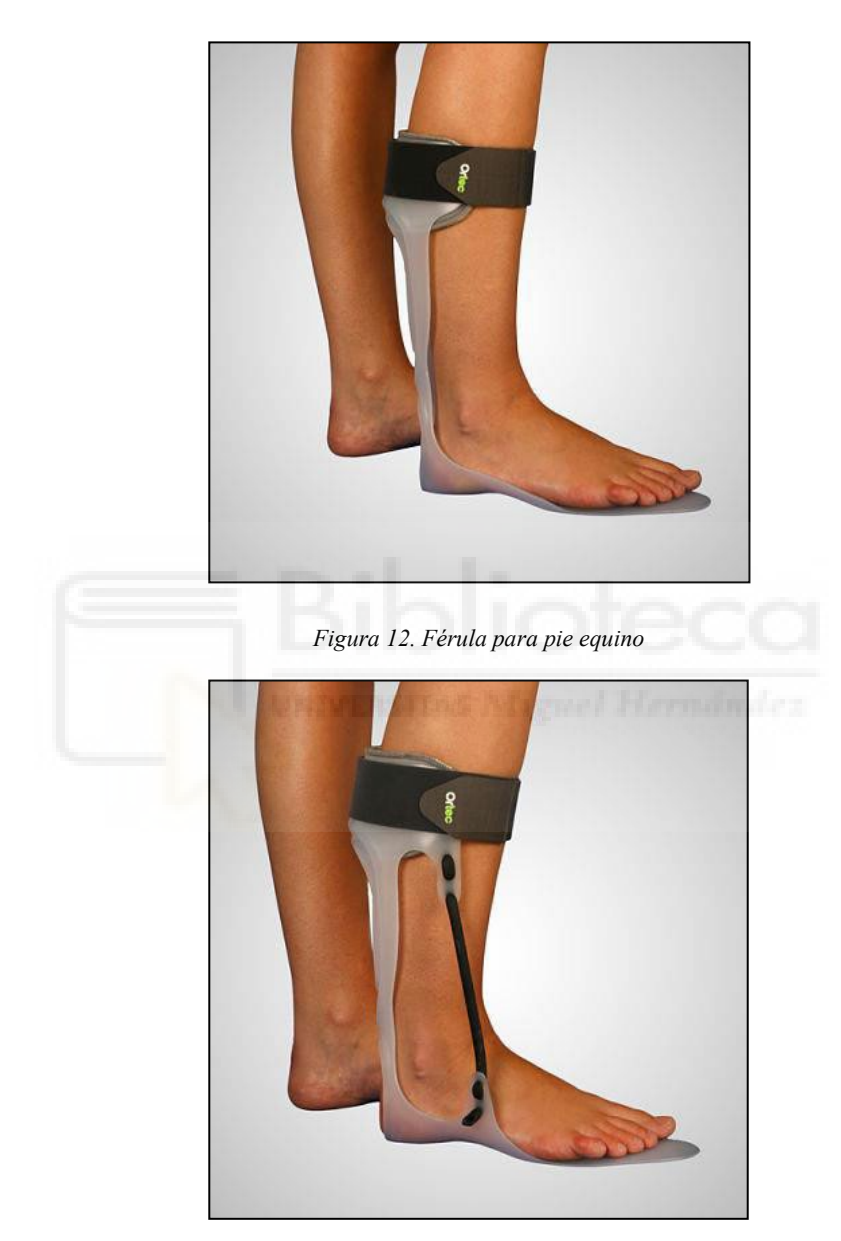

*Figura 13. Férula para pie varo*

<span id="page-19-1"></span>También cabe mencionar otro tipo de férulas de más reciente creación llamadas ortesis telescópicas. Estas tienen la peculiaridad de poder inmovilizar determinado movimiento o fijar un rango de movimiento, de manera que ayude al paciente a mejorar sin riesgo después de alguna lesión. Este tipo de férulas son muy comunes en articulaciones como el codo y la rodilla y se puede ver en la [Figura 14 y](#page-20-1) [Figura 15](#page-20-2)[.\[1\]](#page-57-7)

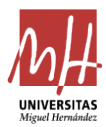

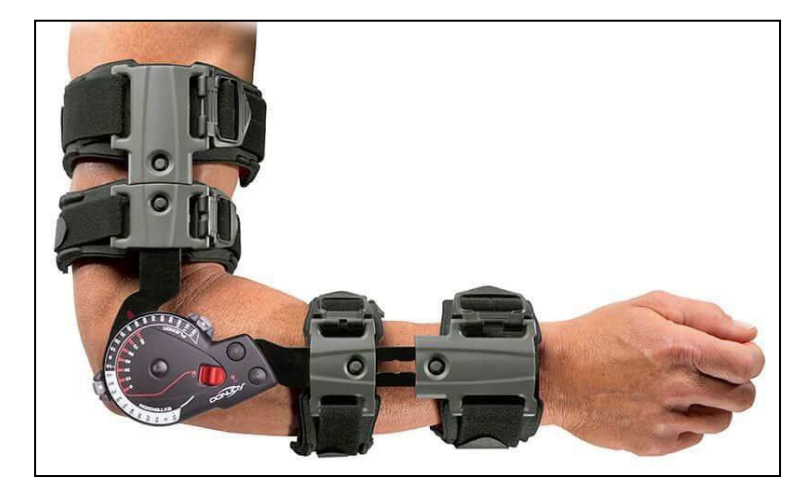

*Figura 14. Ortesis telescópica de codo*

<span id="page-20-1"></span>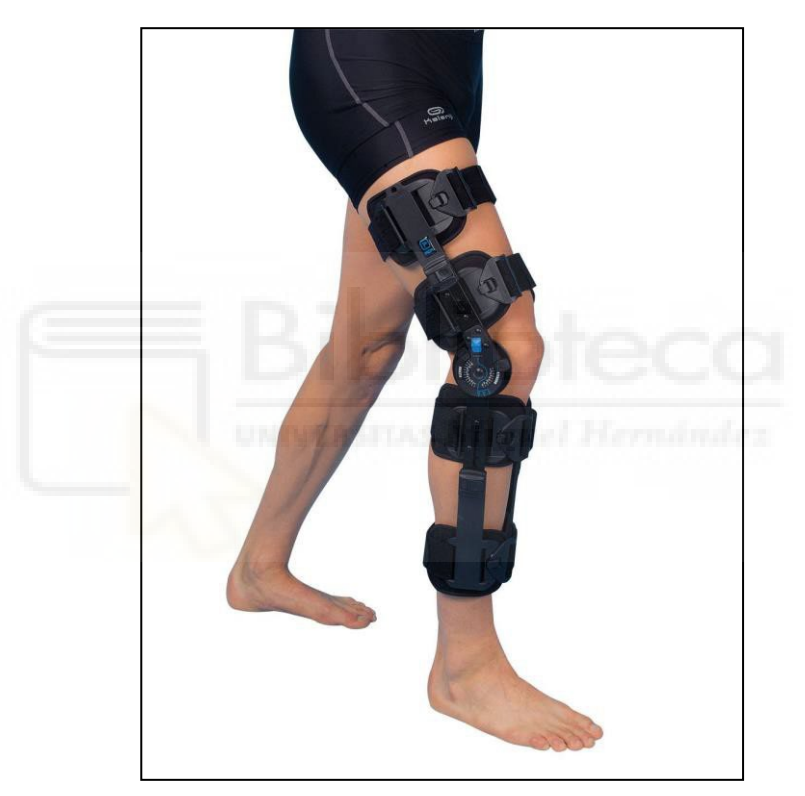

*Figura 15. Ortesis telescópica de rodilla*

#### <span id="page-20-2"></span><span id="page-20-0"></span>**4.3. FÉRULAS CON IMPRESIÓN 3D**

Fue en 1986 cuando la empresa norteamericana 3D Systems patentó la técnica de la estereolitografía, dedicada exclusivamente al prototipado. Esta técnica es básicamente lo que ahora se conoce como «impresión 3D». En 1992, de la mano de esta misma empresa se saca a la venta la primera máquina de impresión 3D.

El principal problema de estas impresoras fue su elevado costo y, por lo tanto, la dificultad de llegar masivamente a la población, lo que hacía que su experimentación con estas fuera limitada. A principios del siglo XXI, la caducidad de la patente y el comienzo

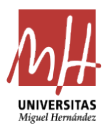

de muchas empresas que quería investigar este tipo de fabricación hizo que la impresión llegase a un público que enfocaría esta tecnología a otros usos que no fuera el prototipado. En 2008 se creó la primera prótesis por impresión 3D sin necesidad de montaje.

A partir de este punto surgieron multitud de empresas que se dedican a fabricar férulas mediante impresión 3D para la recuperación de diversas lesiones. A continuación, se va a hablar de algunas de ellas:

> • Exovite + Mutua Maz: Estas dos empresas en colaboración colocaron en junio de 2016 la primera férula por impresión 3D en Zaragoza (España). Esta férula se realizaba con la ayuda de un escáner 3D de grandes dimensiones (de precio aproximado de 5000 €) que digitalizaba la zona del paciente que se iba a inmovilizar. A continuación, un equipo de expertos realizaba un diseño de la férula personalizado con las medidas del escaner para posteriormente imprimirla. Este proyecto iba acompañado de un programa de rehabilitación mediante una aplicación. Existen diversas incógnitas sobre este tipo de férulas ya que se desconoce el paradero de la empresa Exovite y no se ha encontrado una comercialización de estas férulas. A pesar de eso, este tipo de férulas tienen un proceso de producción que, aparte de extenso, requiere la intervención de muchos expertos, por lo que será muy probable que encarezca su precio. La [Figura 16](#page-21-0) es una foto publicitaria de estas férulas.

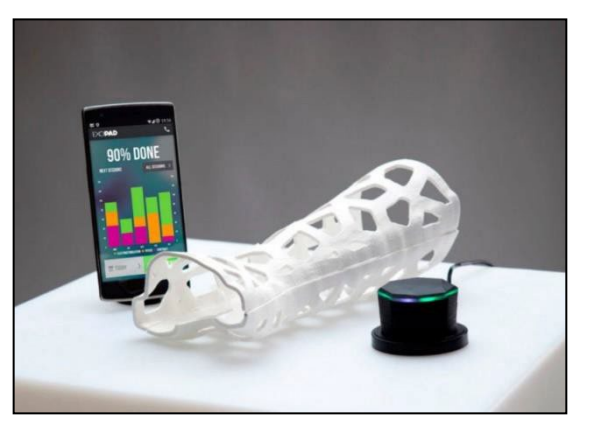

*Figura 16. Férula de Exovite*

<span id="page-21-0"></span>• FIIXIT: Es un laboratorio ortopédico de Málaga que ofrece soluciones de impresión 3D a ortopedias. Este laboratorio ha desarrollado un proceso de producción de férulas impresas en 3D de distintas zonas. Con un proceso

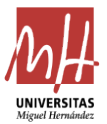

similar al del caso anterior, los pacientes son escaneados en 3D y este archivo es posteriormente procesado para crear una férula e imprimirla. Esta empresa ofrece sus soluciones a ortopedas de toda España y apoya al paciente con un soporte y un servicio directo. El precio de estas férulas ronda entre 150 y 250  $\epsilon$  en función de la zona que se desee inmovilizar. Estas férulas, aunque son muy similares a las del caso anterior y el coste es elevado, presenta una solución viable a la que cualquier persona puede acceder si está dispuesto a pagar su precio. En la [Figura 17 s](#page-22-0)e puede ver una de las férulas de esta empresa[.\[3\]](#page-57-8)

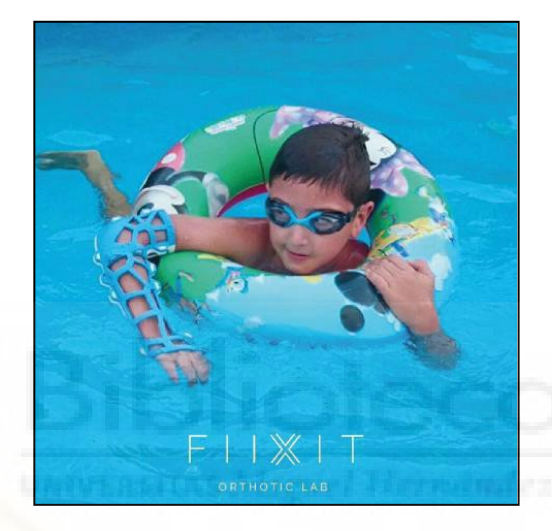

*Figura 17. Férula Fiixit*

<span id="page-22-0"></span>• XKELET: Esta compañía ofrece una solución diferente a las anteriores. El proceso de creación de este tipo de férulas se hace mediante un escaneo 3D de la zona con un *hardware* específico de la marca Structure (Structure sensor o Structure MARK II), similar al de la [Figura 18.](#page-23-0) Se acopla a un dispositivo con sistema IOS, concretamente Ipad, junto a una app exclusiva de Xkelet. Este escaneo se procesa mediante su propio programa, que automatiza el diseño de la férula, es decir, la crea sin necesidad de intervención de un diseñador. Esto supone un gran salto, ya que si el proceso de diseño se hace de manera automática no será necesario ningún experto y esos costes se ahorrarían. Actualmente, esta solución se puede contratar de manera individual o para empresas. Su coste engloba el dispositivo Ipad de la marca Apple para realizar los escaneos, el *hardware*  (sensor), que tiene un precio que ronda los 400  $\epsilon$  y precisa acceso al programa de Xkelet, que tiene un pago por suscripción de 5 € al mes para

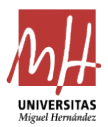

una versión limitada en la que no se puede realizar la automatización de diseño de la inmovilización. El acceso al programa completo se encuentra restringido en la actualidad.

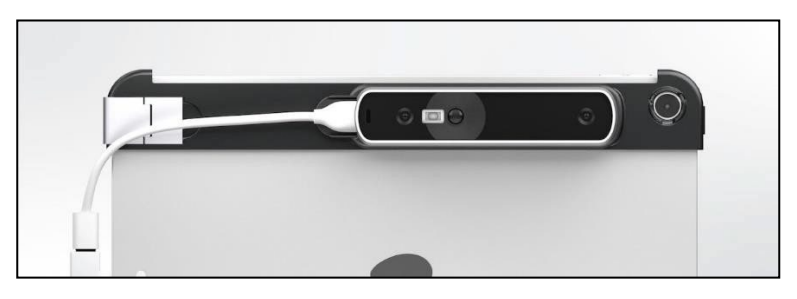

*Figura 18. Structure MARK II* 

<span id="page-23-0"></span>Se considera que en la actualidad esta es la mejor alternativa ya que proporciona una férula de manera automatizada, fácil y con un diseño muy atractivo al público.

Esta solución, a pesar de ser de las más avanzadas, está enfocada a un público especializado y, sobre todo, a su comercialización ya que los costes te inversión son altos. En la [Figura 19 s](#page-23-1)e puede ver este tipo de férulas que tienen una apariencia de un diseño bastante pulido[.\[14\]](#page-57-9)

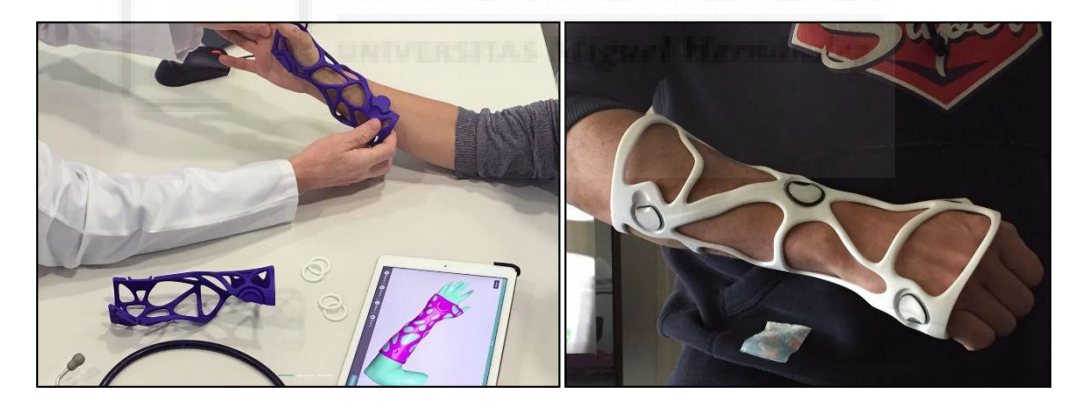

*Figura 19. Férula de XKELET*

<span id="page-23-1"></span>Este tipo de soluciones han dado un gran salto: desde las férulas confeccionadas de manera casi manual que se mencionaban en el apartado anterior hasta algo que esté prácticamente automatizado. Aun así, las soluciones que se aportan se enfocan a un público experto que haga una inversión en equipos de escáneres y programas para su posterior comercialización. Este proyecto intenta ir un paso más allá y poder ofrecer su solución como algo simplificado y al alcance de todo el mundo[.\[15\]](#page-57-5)[\[12\]](#page-57-10)

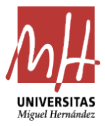

# <span id="page-24-0"></span>**5. DISEÑO**

En este apartado se expondrá todo aquello relacionado con la producción de la férula en cuestión, desde el material hasta el proceso de diseño y simulaciones del modelo.

#### <span id="page-24-1"></span>**5.1. INTRODUCCIÓN AL MODELO**

Para comenzar, se va a realizar una breve recopilación de las características que debe tener la férula para así hacer un proceso de diseño adecuado.

Al inicio de este trabajo se ha presentado un producto que hará una función médica. En este sentido, este deberá estar hecho de un material que no provoque ningún daño al sujeto que la utilice; un material hipoalergénico y con características que no puedan provocar ninguna situación de peligro ante el paciente. Además, este deberá ser ligero y resistente para poder cumplir la función que se le atribuye.

Asimismo, el desarrollo del proyecto se ha enfocado en obtener una férula asequible y fácil de obtener por parte del paciente, por lo que deberá tener un coste de producción bajo y al alcance de un usuario no necesariamente experto.

Gracias a la información obtenida por parte de los expertos en el campo de la medicina, se ha llegado a la conclusión de que deberá ser una férula que se ajuste al paciente y que se limite únicamente a la férula en sí misma, esto es, sin accesorios ni extras.

#### <span id="page-24-2"></span>**5.2. MATERIAL**

Actualmente la impresión 3D tiene una amplia variedad de materiales, como pueden ser: ABS, PET, PLA, Nylon o PEEK. Se ha hecho una comparación de las características de todos los materiales, así como los costes y la accesibilidad y se ha escogido el PLA como material de fabricación principal.

El ácido poliláctico, más comúnmente conocido como PLA, es un biopolímero termoplástico que forma parte de los hidroxiácidos y proceden del ácido láctico, que es un compuesto ampliamente extendido en la industria alimenticia, química, farmacéutica y textil, entre otras. Este ácido láctico (ácido 2-hidroxipropanoico, CH - 3CHOH-COOH), contiene un átomo de carbono asimétrico y es el hidroxiácido más sencillo que existe. Se suele producir por vía química con varios tipos de procesos. Uno de ellos es la reacción entre el acetaldehído y ácido cianhídrico (HCN), de la que se obtiene lactonitrilo que se hidroliza dando ácido láctico. También se puede obtener de manera biotecnológica

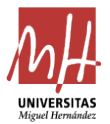

mediante la fermentación de sustratos ricos en carbohidratos con microrganismo preferiblemente termófilos.

Para la producción del ácido poliláctico se utiliza ácido láctico de alta pureza. El proceso de polimerización para manufacturar el PLA puede seguir distintas rutas, que se pueden ver en la [Figura 20.](#page-25-0)

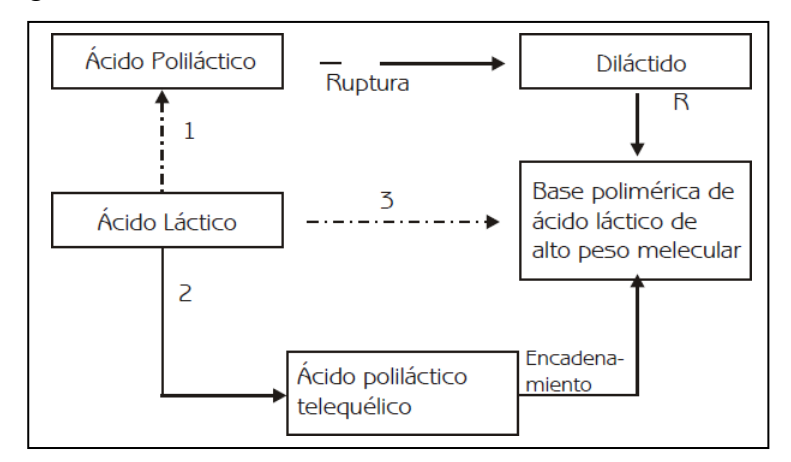

*Figura 20. Producción PLA*

<span id="page-25-0"></span>En cuanto a propiedades, el PLA tiene unas propiedades mecánicas en un rango similar al de otros polímeros petroquímicos. Algunas de estas propiedades, como la elongación, pueden variarse en su proceso de polimerización. En la [Figura 21 s](#page-25-1)e pueden ver algunas de las propiedades físicas del ácido poliláctico.

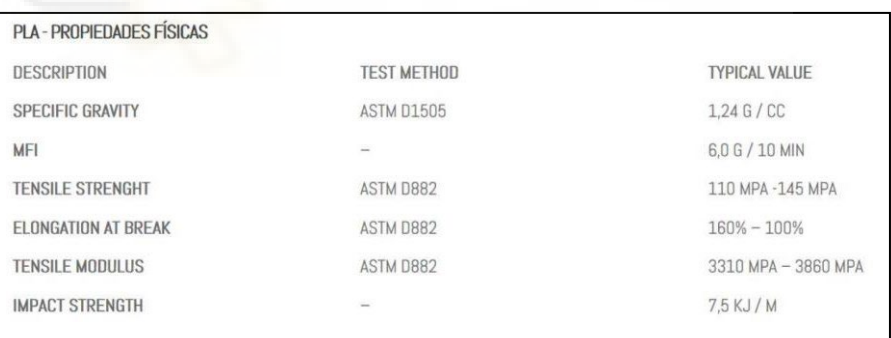

#### *Figura 21. Propiedades PLA*

<span id="page-25-1"></span>El ácido poliláctico es un material que tiene multitud de usos en la actualidad. Está reconocido como sustancia GRAS, lo que significa que es segura para utilizarla en embalajes de alimentos. Además, también está presente en el campo de la medicina como material de sutura, material para cirugía ortopédica y cirugía reconstructiva, pues se emplea para crear matrices guía para regeneración de tejidos. También se utiliza como recubrimiento para medicamentos de liberación lenta como la insulina. Con todas estas

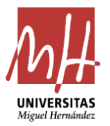

ventajas, el PLA es un material ideal para estar en constante contacto con el ser humano y el indicado para realizar este proyecto.

El PLA además es biodegradable, ya que es posible su degradación en agua y en óxido de carbono a temperaturas entre los 20º y los 60ºC. Asimismo, en la actualidad existen diferentes tipos de reutilización y reciclaje del material ya usado sin que pierda ninguna de sus propiedades.

Actualmente se han desarrollado distintos tipos de PLA para impresión 3D con características modificadas como materiales más flexibles u otros que se recubren de una película de nanopartículas de cobre o plata para evitar la proliferación de partículas en la superficie del material. Esta podría ser una alternativa para que pacientes con algún trastorno dérmico también puedan utilizar este tipo de férula.

Por último, en relación con el material, cabe destacar que el coste de producción de este es relativamente bajo en comparación con otros materiales que se utilizan en el mismo campo. Dicho material puede tener un precio aproximado de venta al público de unos 12-20 euros/kg el PLA común de impresión y 50-55 euros/kg el PLA antibacteriano. Normalmente se vende en bobinas desde 500 g hasta 1 kg en diferentes colores como se muestra en la [Figura 22.](#page-26-0)[\[11\]](#page-57-11)

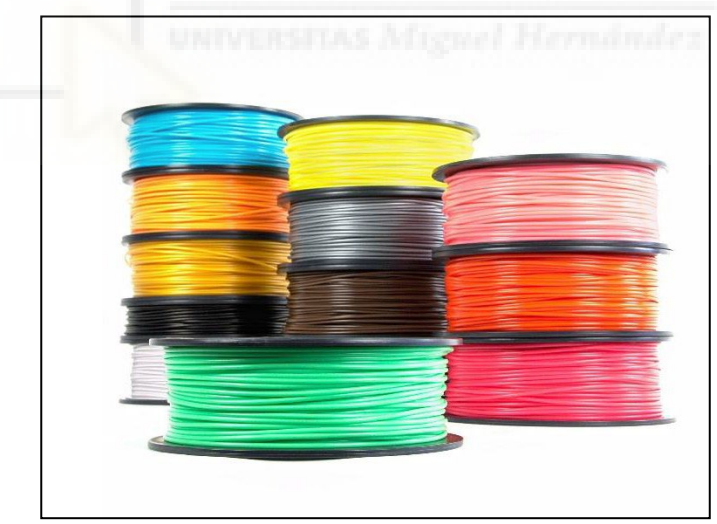

*Figura 22. Bobinas de PLA*

#### <span id="page-26-0"></span>**5.3. MODELADO**

El modelado de la férula, como se ha comentado anteriormente, se ha hecho mediante el programa de diseño Autodesk Inventor[.\[2\] E](#page-57-12)sta tarea ha tenido diferentes etapas hasta llegar a un modelo que fuera funcional. A continuación, se van a relatar cada una de ellas:

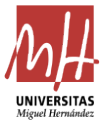

 **Modelo 1**. El primer modelo que se creó fue a través de un archivo «.stl» de una mano humana real. El proceso consistió en dividir este modelo en diferentes secciones en puntos que se consideraban claves (a la altura de los nudillos, inicio y final del dedo pulgar, muñeca y antebrazo). Después, en cada uno de estos planos se dibujó la sección y se le asociaron cotas a cada una. Para dibujar el contorno se usaron *spidlines* que se ajustasen a la forma de la sección. En la [Figura 23](#page-27-0) y [Figura 24](#page-27-1) se puede ver el archivo de la mano y las secciones que se obtuvieron.

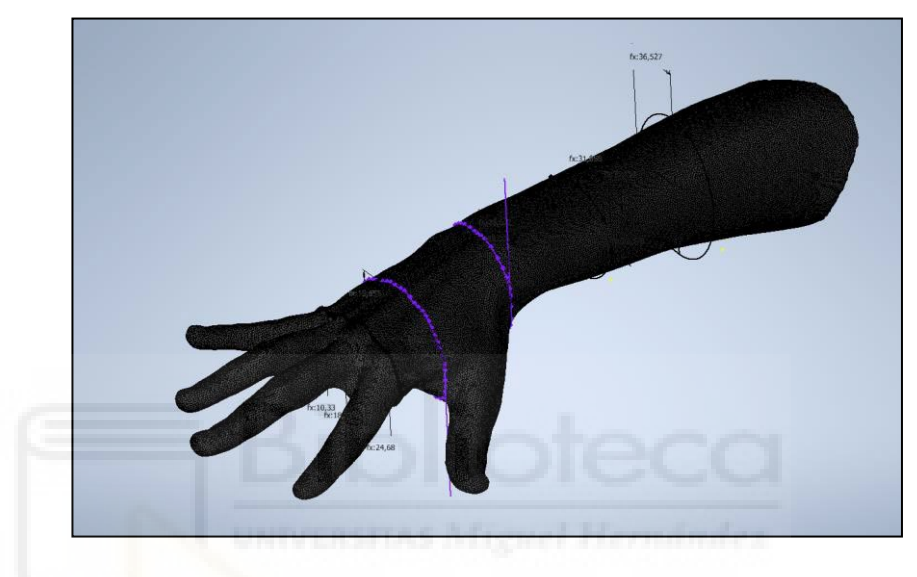

*Figura 23. Secciones modelo 1 con base*

<span id="page-27-0"></span>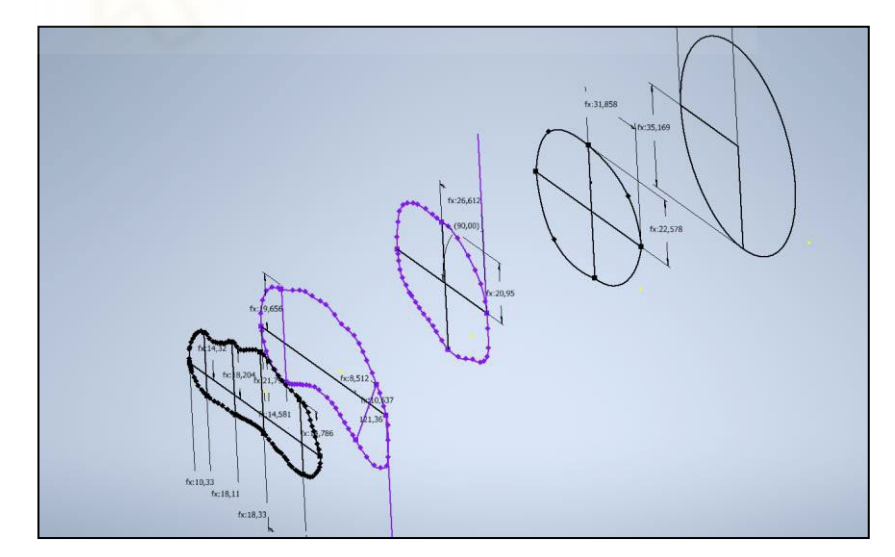

*Figura 24. Secciones modelo* 1 *sin base*

<span id="page-27-1"></span>Tras esto, se creó una superficie que recubriera todas las secciones mediante la herramienta «Solevación», pero esto creo un modelo con una forma muy poco regular, como se puede observar en la [Figura 25.](#page-28-0)

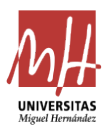

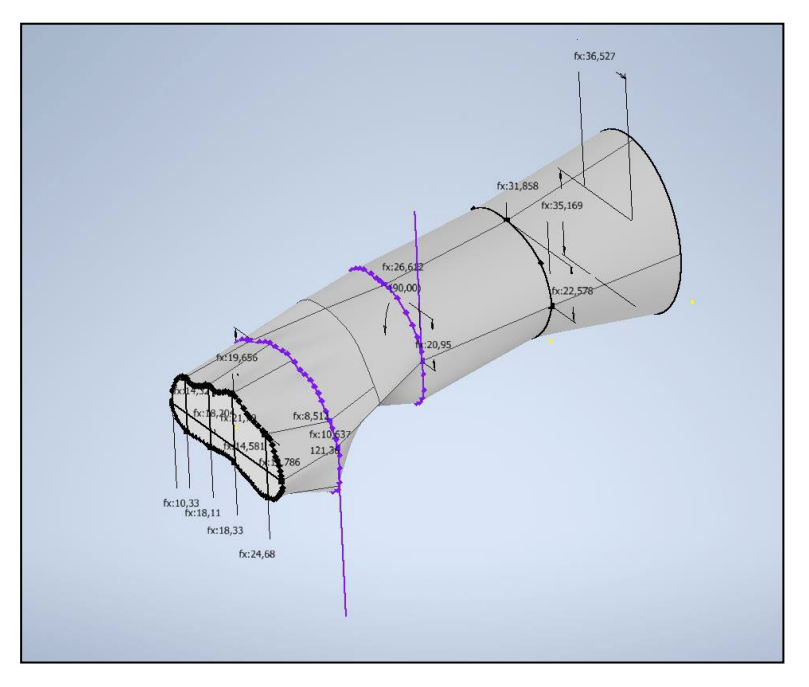

*Figura 25. Modelo 1 final*

<span id="page-28-0"></span>Este modelo acabó en este punto debido a bastantes inconvenientes. En primer lugar, se necesitaba una cantidad de medidas bastante grande para que las secciones se movieran de manera coordinada a la hora de insertar datos de otro sujeto. En segundo lugar, las *spidlines* es un recurso de croquizado bastante inestable y era muy fácil que, al meter nuevos datos, se desajustase. Por último, al crear un objeto de esa superficie y aumentar su tamaño para darle un grosor daba errores por su irregularidad y no permitía hacer un vaciado debido al mismo problema.

 **Modelo 2**. El siguiente modelo que se realizó fue similar al primero, pues se utilizó el mismo archivo «.stl», pero en esta ocasión el elemento de croquis fue formas geométricas, como arcos y elipses. Se basó en las mismas cotas, pero cambiando los elementos de unión. Esto dio un resultado como el que aparece a continuación en la [Figura 26](#page-29-0) y [Figura 27.](#page-29-1)

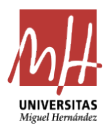

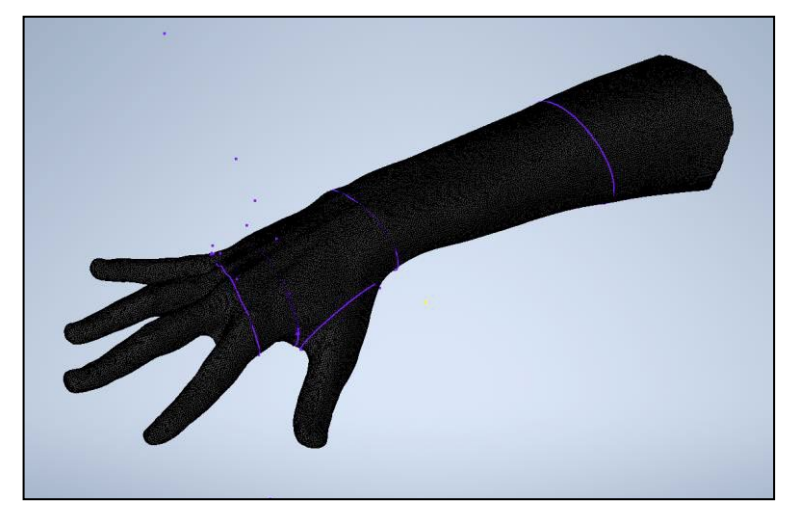

*Figura 26. Modelo 2 base*

<span id="page-29-0"></span>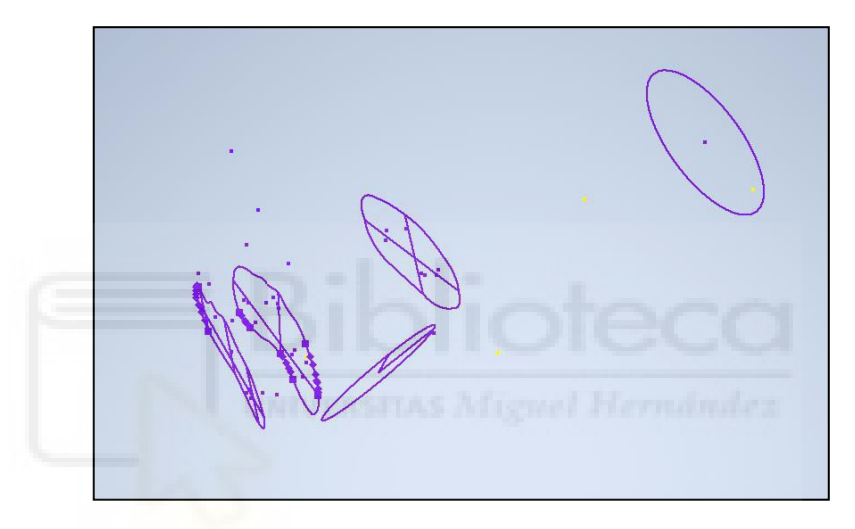

*Figura 27. Secciones modelo 2* 

<span id="page-29-1"></span>Tras esto se realizó una superficie igual en la que se unieron todas las secciones, un vaciado y se empezó a tratar de hacer la abertura para el dedo pulgar, obteniéndose un resultado como el de las [Figura 28](#page-30-0) y [Figura 29.](#page-30-1)

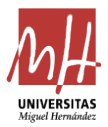

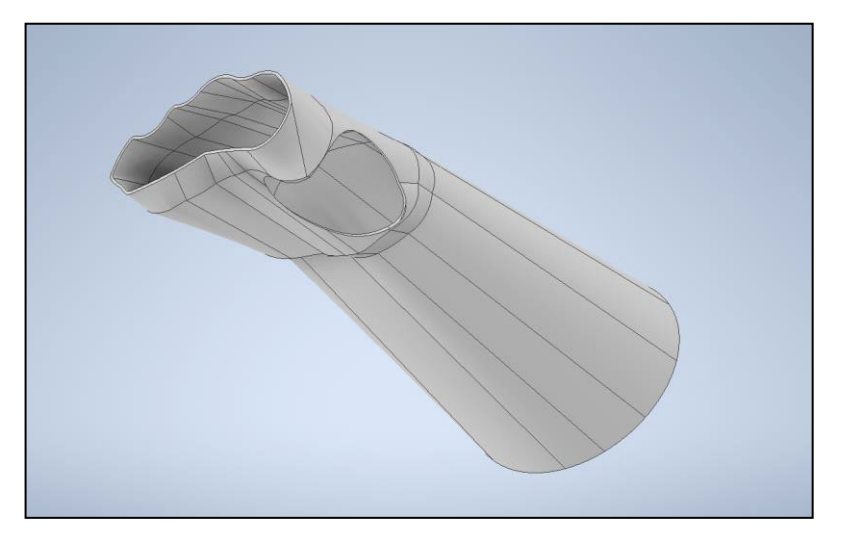

*Figura 28. Modelo 2 final 1* 

<span id="page-30-0"></span>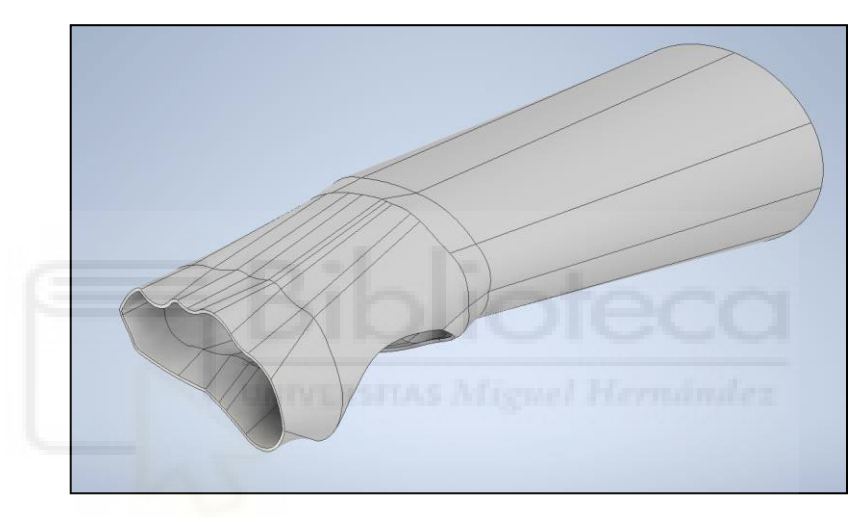

*Figura 29. Modelo 2 final 2* 

<span id="page-30-1"></span>Este modelo se acercaba más al resultado que se buscaba, pero aún era muy inestable a la hora de introducir datos de sujetos distintos ya que no tenía referencias fijas cuando se desligaba del archivo «.stl.». Además, el vaciado no permitía una variación del parámetro debido a la irregularidad de la superficie. Era necesario establecer un eje en el que se referenciasen todas las medidas ya que basándose en esa plantilla (el modelo de la mano) se obtendría un diseño muy fiel a este, pero no tan adaptable a otros distintos.

 **Modelo 3**. Para el siguiente modelo se optó por no utilizar como base la figura de la mano de los dos modelos anteriores, sino que se estableció un eje central de la mano y el brazo y se realizó en base a esto. A partir de esto se realizaron seis secciones distintas correspondientes a los nudillos, el inicio de la base del dedo pulgar, el final de la base del dedo pulgar, el inicio del hueso de la muñeca,

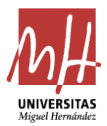

el final del hueso de la muñeca y el antebrazo. Con estos planos se establecieron, a partir de medidas, cada una de las secciones que compondría la férula y se unieron mediante formas más simplificadas que las anteriores: únicamente arcos y tangentes. Así se obtuvo unas secciones como las que se aprecian en la [Figura 30.](#page-31-0)

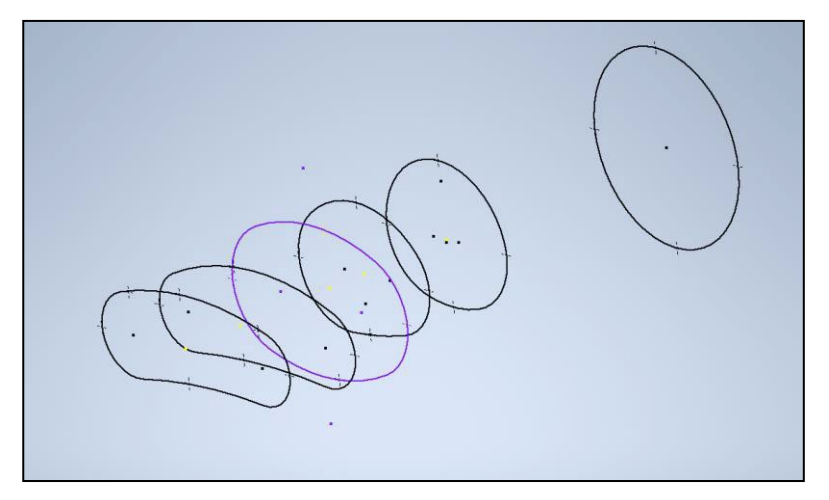

*Figura 30. Secciones modelo 3* 

<span id="page-31-0"></span>Se unieron estas secciones, se utilizaron algunas curvas como guía y se realizó una abertura para el dedo pulgar. Para dicha abertura se hizo un plano perpendicular a la planta que empezase en la segunda sección, que es la que marca el inicio del dedo pulgar. También se realizó un vaciado del sólido con un parámetro variable que sería el del espesor y se obtuvo el modelo de la [Figura 31.](#page-31-1)

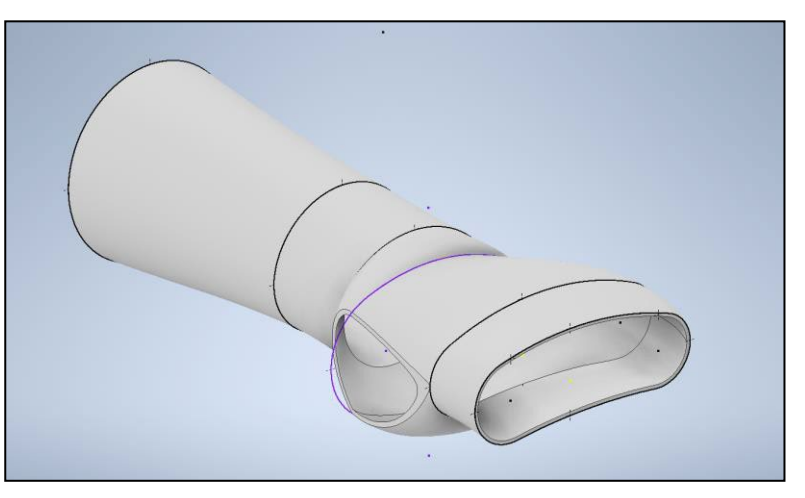

*Figura 31. Modelo 3 sin aberturas*

<span id="page-31-1"></span>Este modelo fue el primero en ser finalizado. Se decidió probar a añadir unos agujeros para aligerar la férula y ganar en comodidad y adaptabilidad. Estos

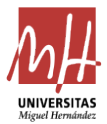

agujeros deberían estar ligados a las proporciones de la férula, de manera que cuando estos varíen ellos también. Estos se comenzaron a plantear y se consiguió el modelo la [Figura 32.](#page-32-0) En las futuras modificaciones estos se fueron perfeccionando.

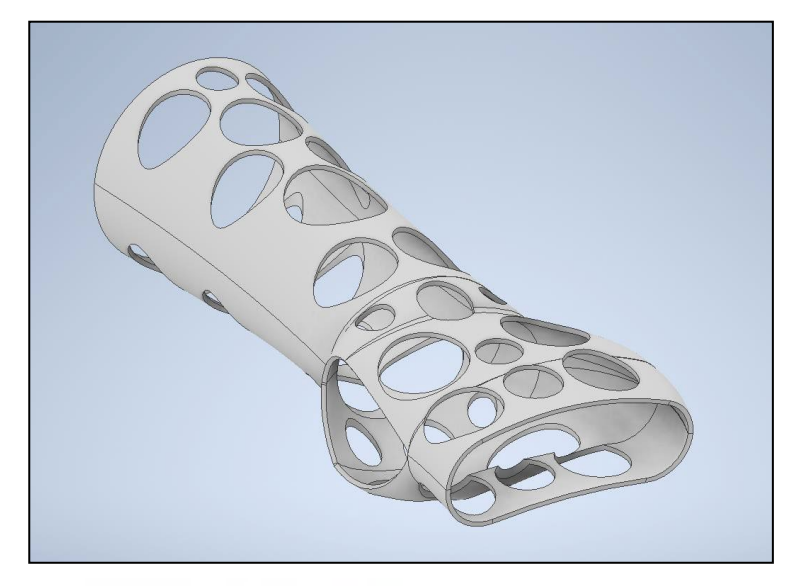

#### *Figura 32. Modelo 3 final*

<span id="page-32-0"></span>Esta férula no llegó a imprimirse, pues se observaba a simple vista que tenía muchos problemas de adaptación debido a que, en este modelo, todas las secciones se basaban a un eje recto y, según el asesoramiento por parte del experto fisioterapeuta, la mano no está totalmente alineada con el antebrazo, sino que su eje central se encuentra un poco inclinado hacia el interior y hacia abajo. Estos ángulos corresponden a los denominados en anatomía humana: ángulo de inclinación radial y ángulo de inclinación palmar. Para resolver este problema hubo que hacer una recopilación de información sobre el tema.

 **Modelo 4**. Para el siguiente modelo se partió del error que se detectó en el diseño anterior y se realizaron dos ejes que tendrían una posición variable mediante dos parámetros que corresponderán al ángulo de inclinación palmar y el radial. Gracias a la información obtenida del libro de *Métodos de Medición y Clasificación en Radiología Musculoesquelética* de la Editorial Médica Panamericana, se conoce que el ángulo de inclinación radial tiene un valor normal de 23º y puede variar desde 15º hasta 35º. Además, el ángulo de inclinación palmar del radio distal tiene un valor normal de 11º y puede variar de 0 a 20º. Estos dos ángulos se incluirán como parámetros variables en el

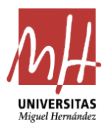

diseño para así poder adaptarlos según el sujeto[.\[13\] E](#page-57-13)l modelo por lo tanto tendrá dos ejes distintos: uno que abarca desde la parte final de la férula en el antebrazo hasta la muñeca y otro que irá desde el final de la muñeca hasta el principio de la férula en los nudillos. Esto se puede ver en la [Figura 33.](#page-33-0)

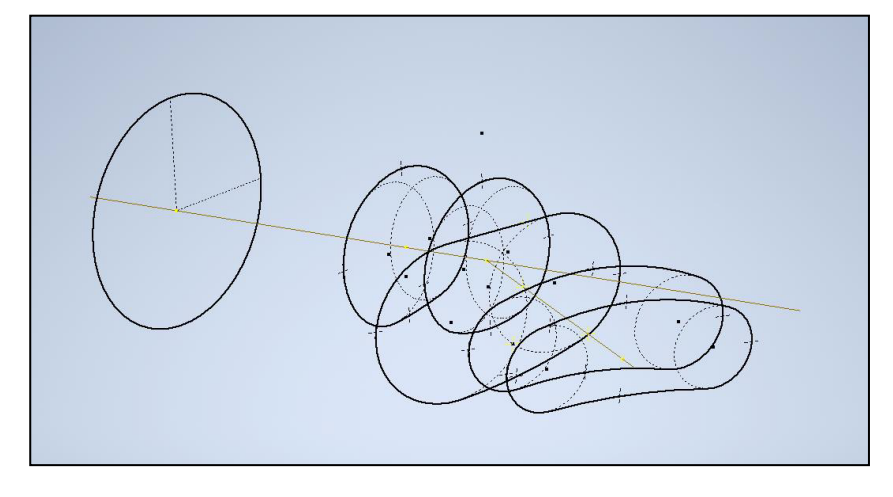

*Figura 33. Secciones modelo 4* 

<span id="page-33-0"></span>A partir de estas secciones se volvieron a unir de manera continua y a hacer el hueco para el dedo pulgar. Después se procedió con un vaciado y la realización de los agujeros. Para estos se ha intentado hacerlos coincidir con las zonas más conflictivas de la anatomía, como son el hueso de la muñeca y los huesos de los nudillos. Asimismo, se han ligado sus medidas a los datos de entrada de la férula para que estos sean proporcionales a ellos. El diseño del modelo se puede ver en la [Figura 34.](#page-33-1)

<span id="page-33-1"></span>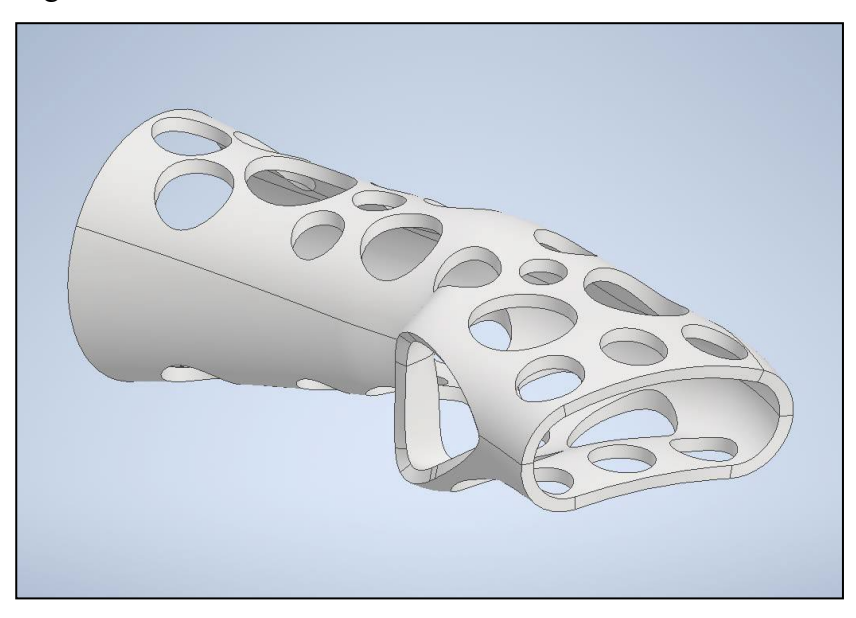

*Figura 34. Modelo 4 final*

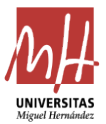

Este diseño fue el primer diseño que se imprimió y se probó en diferentes sujetos. Para esta labor, en primer lugar, tuvo que aplicarse una división de la férula en dos partes distintas. Esto generó una incógnita: qué plano tomar para hacerlo, ya que al ser irregular y tener dos ejes distintos había que decidir cuál de las dos partes debería de ser más grande y en qué parte de la férula. Como se puede ver en la [Figura 34 a](#page-33-1)nterior, se optó por dejar la zona más cercana a los dedos dividida por la mitad y el otro extremo con la parte inferior más grande que la superior. Se procedió de esta manera debido a que en la parte donde más fuerza se soportaría sería en la cercana a los dedos por la ejercida por la muñeca y esta debería repartirse tanto hacia arriba como hacia abajo.

En las pruebas de este modelo surgieron distintos problemas que precisaban solución: el hueco para el dedo pulgar tenía dificultades para ajustarse, además, el ajuste en la parte de la muñeca era demasiado estrecho y complicaba la acción de cierre de la férula. Además, se detectó que los ángulos de los que se ha hablado antes tenían una gran variación y también influían a la hora de tomar las medidas, afectando la adaptabilidad de la férula, según el sujeto. Por este motivo, era necesario tomar las medidas con el mismo ángulo que iba a tener la férula.

 **Modelo 5**. Este es el último diseño y se considera el definitivo. Se ha hallado la solución a los problemas del modelo anterior de la siguiente manera: se ha aumentado el tamaño y la forma del hueco para el dedo pulgar, de tal manera que se ajuste mejor; además se han añadido unos redondeos en zonas de contacto con la piel para evitar dañar al paciente. En la zona de la muñeca se han añadido unas tolerancias del 5-10 % en determinadas cotas que se consideraban críticas. Por último, se han desarrollado unas plantillas donde se muestran distintos ángulos que corresponden al radio de inclinación radial y sobre las cuales, a la hora de tomar las medidas, el paciente deberá apoyar la mano y escoger la que mejor se le ajuste. Las plantillas se imprimirán y tendrán una forma similar a la que se muestra en la [Figura 35.](#page-35-0)

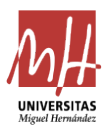

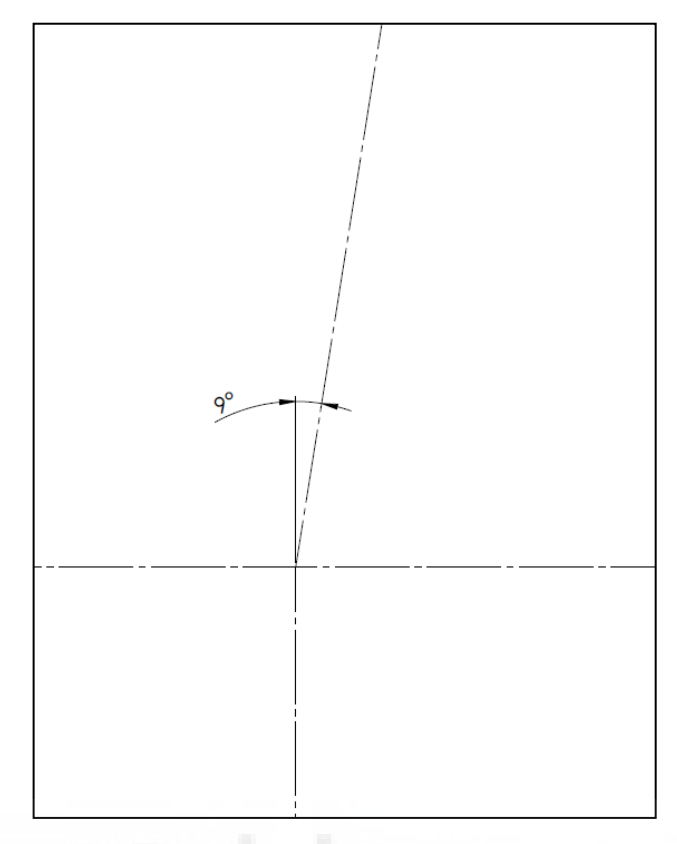

#### *Figura 35. Plantilla para medidas*

<span id="page-35-0"></span>La muñeca debe colocarse en el eje horizontal y el dedo corazón en el superior inclinado. Una vez escogida la plantilla que le corresponde se tomarán las medidas con la mano apoyada en esta para conseguir una mayor adaptabilidad de la férula. Este modelo hizo que fuera necesario tomar las medidas de nuevo a los sujetos como se ha mencionado anteriormente y se hicieron varias pruebas de reajuste de parámetros tanto de la propia férula como de las medidas proporcionales de los agujeros de la férula. Se originó un resultado final que se puede observar en la [Figura 36.](#page-36-0)

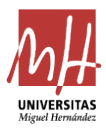

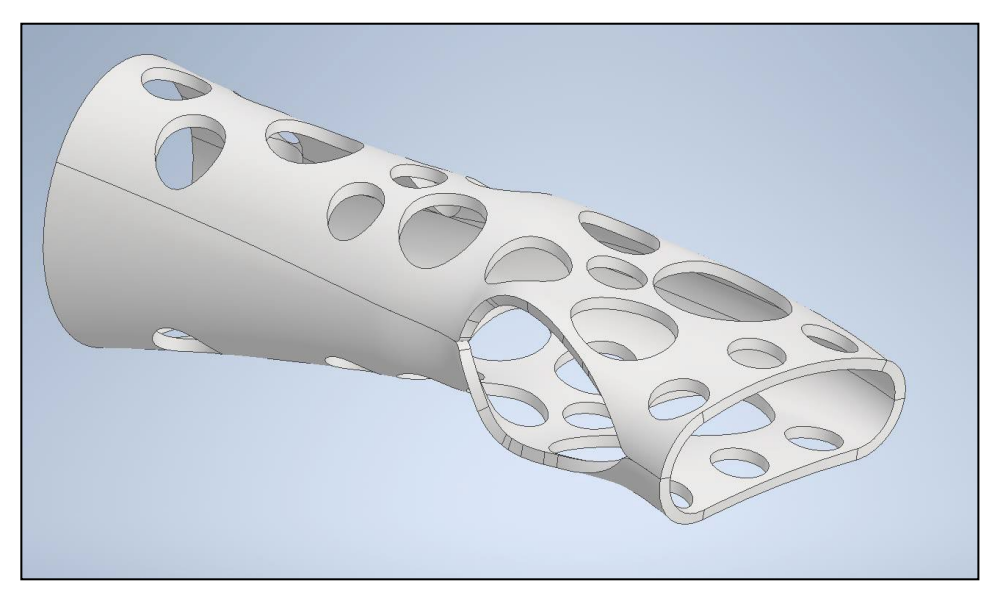

*Figura 36. Modelo 5 final*

<span id="page-36-0"></span>Una vez que se conoce que este modelo funciona y va a ser seleccionado el definitivo, se procedió a la creación de la tabla de Excel donde se recogerían las medidas. Esta tabla se decidió hacer de la manera más visual e intuitiva posible para que sea el proceso de recolección de datos sea una tarea sencilla. Se estableció un código de parámetros donde cada letra y cada número significaba una cosa, así como una diferenciación por colores y un esquema que se puede ver en las [Figura 37](#page-36-1) y [Figura 38.](#page-37-0)

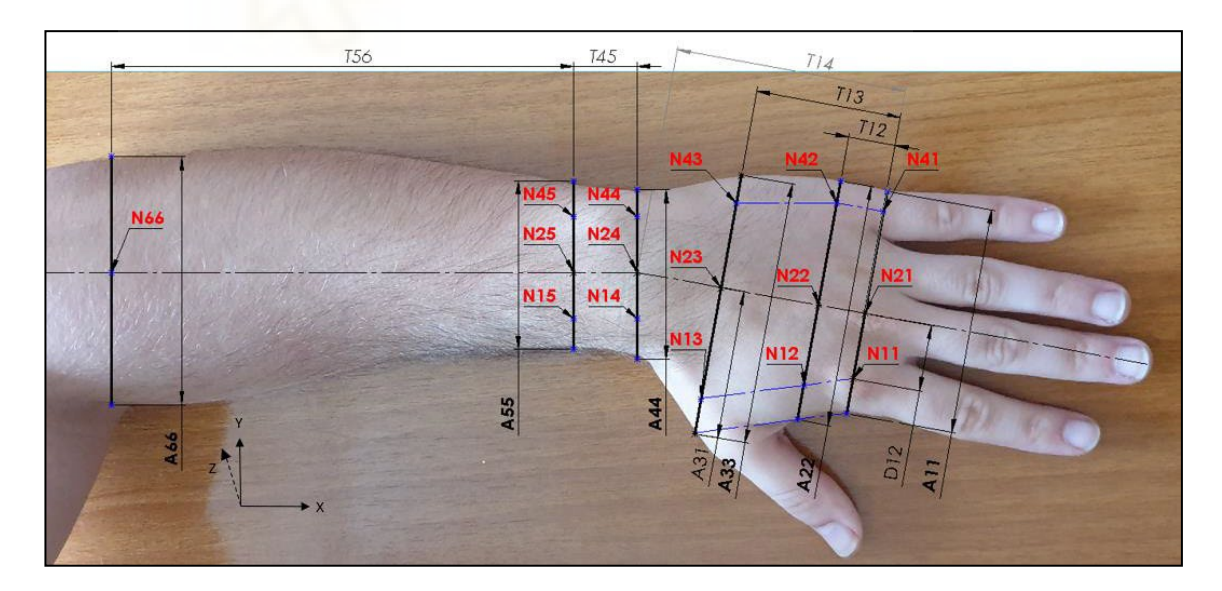

<span id="page-36-1"></span>*Figura 37. Esquema guía para medidas*

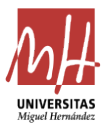

#### Férulas de diseño paramétrico por impresión 3D Francisco Carrasco Porlan

| N11             | mm | Alto nudillo índice                                       |  |  |
|-----------------|----|-----------------------------------------------------------|--|--|
| N <sub>21</sub> | mm | Alto nudillo corazón                                      |  |  |
| N41             | mm | Alto nudillo meñique                                      |  |  |
| A11             | mm | Ancho nudillos                                            |  |  |
| D <sub>12</sub> | mm | Distancia nudillo índice a corazón                        |  |  |
| T <sub>12</sub> | mm | Distancia de inicio de férula a inicio dedo pulgar        |  |  |
| A22             | mm | Ancho a T12                                               |  |  |
| N <sub>12</sub> | mm | Alto a T12 lado índice                                    |  |  |
| N42             | mm | Alto a T12 lado meñique                                   |  |  |
| N <sub>22</sub> | mm | Alto a T12 central                                        |  |  |
| T <sub>14</sub> | mm | Distancia de inicio de férula a prehueco de la muñeca     |  |  |
| A44             | mm | Ancho a T14                                               |  |  |
| N <sub>24</sub> | mm | Alto max a T14                                            |  |  |
| <b>N14</b>      | mm | Alto lado dedo índice a T14                               |  |  |
| N44             | mm | Alto lado dedo meñique a T14                              |  |  |
| T <sub>13</sub> | mm | Distancia de inicio de férula a final dedo pulgar         |  |  |
| <b>N43</b>      | mm | Alto a T13 lado dedo meñique                              |  |  |
| N <sub>23</sub> | mm | Alto a T13 central                                        |  |  |
| N <sub>13</sub> | mm | Alto cerca del dedo pulgar a T13                          |  |  |
| A33             | mm | Ancho a T13 total                                         |  |  |
| A31             | mm | Ancho a T13 de línea media a dedo pulgar                  |  |  |
| T45             | mm | Distancia de T13 a pasado el hueso muñeca                 |  |  |
| A55             | mm | Ancho a T45                                               |  |  |
| N45             | mm | Alto a T45 en lado meñique                                |  |  |
| <b>N15</b>      | mm | Alto a T45 en lado índice                                 |  |  |
| <b>N25</b>      | mm | Alto en T45 central                                       |  |  |
| <b>T56</b>      | mm | Distancia del final del hueso de la muñeca a final ferula |  |  |
| A66             | mm | Ancho en T56                                              |  |  |
| <b>N66</b>      | mm | Alto en T56                                               |  |  |
| G.              | mm | Grosor de la férula                                       |  |  |
| <b>DXZ</b>      | gr | Ángulo de inclinación radial                              |  |  |
| <b>DXY</b>      | gr | Ángulo de inclinación palmar                              |  |  |
| Cinta           | mm | Ancho de la cinta de cierre (Necesario menor que T12)     |  |  |
|                 |    |                                                           |  |  |
|                 |    | <b>MEDIDAS EN EL EJE Z</b>                                |  |  |
|                 |    | <b>MEDIDAS EN EL EJE X</b>                                |  |  |
|                 |    | <b>MEDIDAS EN EL EJE Y</b>                                |  |  |
|                 |    | <b>MEDIDAS ESPECIALES</b>                                 |  |  |

*Figura 38. Tabla de medidas*

**MEDIDAS YA ESTABLECIDAS** 

<span id="page-37-0"></span>En primer lugar, se ha establecido un eje que divide el modelo en 2. Este eje, como se ha mencionado previamente, tiene una inclinación en dos direcciones que corresponden a los datos de la tabla DXZ y DXY (ángulo de inclinación radial y palmar). Estos se establecerán según las plantillas de las que se ha hablado anteriormente

El modelo ha sido dividido en 6 secciones nombradas con los números del 1 al 6 y van desde los nudillos donde empieza la férula, pasando por antes y después del dedo pulgar, antes y después de la muñeca y la zona del antebrazo donde acaba la férula. Todas estas se pueden ver en la [Figura 39.](#page-38-0)

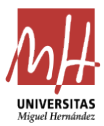

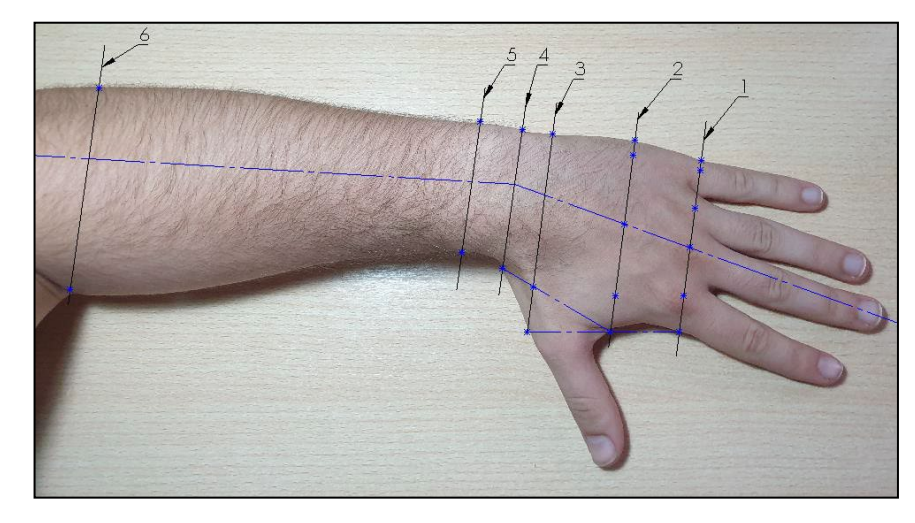

*Figura 39. Secciones de medidas*

<span id="page-38-0"></span>Los datos que empiezan con la letra «T» hacen referencia a las medidas que van de manera longitudinal al eje y los dos números que siguen hacen referencia a de qué sección a qué sección se mide. Por ejemplo, el dato «T12» hace referencia a la medida desde la sección 1 hasta la sección 2 sobre el eje. Los datos que empiezan con la letra «A» hacen referencia al ancho de la sección, es decir, de manera perpendicular al eje. Los dos números que siguen significan la sección a la que se refieren, por lo que el dato «A55» es el ancho en la sección número 5.

Las medidas que empiezan con la letra «N», que en el esquema se representan en rojo, son las que hacen referencia al alto en un punto (en el esquema de la [Figura 37 l](#page-36-1)as medidas en el eje Z). Para este tipo de medidas se ha añadido un nuevo parámetro que será el número 1 para medidas que estén en el lado del dedo pulgar, el número 2 para medidas que estén en el eje y el número 4 para medidas que estén en el lado del dedo meñique. Para estas medidas el primer número indicara el parámetro que se acaba de mencionar y el segundo número la sección, por ejemplo, la medida «N15» hace referencia a la medida en el eje Z de la sección 5 en el lado del dedo pulgar.

Existen otros datos especiales como la «D12» o «A31» que se especifican en la [Figura 37](#page-36-1) y son medidas que van desde el eje hasta un punto determinado.

Por último, el parámetro «G» indica el grosor de la férula y el parámetro «Cinta» indica el ancho que tendrán las cintas de cierre.

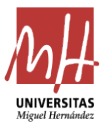

#### <span id="page-39-0"></span>**5.4. CIERRE**

La sujeción de ambas partes de la férula al brazo del paciente es uno de los aspectos fundamentales de este proyecto, por lo tanto, se ha considerado necesario dedicar un apartado para explicar qué tipo de cierre se ha escogido y por qué.

En primer lugar, como se ha expuesto en apartados anteriores, hay varios requisitos que debe tener la férula en los que interviene el cierre de esta. Uno de ellos es la adaptabilidad o el ajuste. La férula debe tener un juego para poder ajustarse en función de la situación y para solventar problemas de inflamaciones, rozaduras o cualquier posible molestia que pueda sufrir el paciente. Otra característica es que debe ser resistente al agua, ya que de nada serviría una férula que resista al agua si su cierre no lo hace. Por último, deberá ser un tipo de cierre que continúe con la misma línea del proyecto en cuanto a cuestiones económicas se refiere, es decir, un coste bajo.

Se ha decidido usar unas cintas de velcro elásticas que son muy comunes en la fisioterapia para la sujeción de electrodos. Estas cintas son hipoalergénicas y resistentes al agua, además permiten una apropiada adaptabilidad debido a su componente elástico. Asimismo, están disponibles en distintas tallas para poder ajustarlas según el paciente. El precio de este tipo de cintas oscila entre 1 y 0,50  $\epsilon$  la unidad, por lo que se ajusta al presupuesto del presente proyecto. En la [Figura 40 s](#page-39-1)e puede apreciar un ejemplo de dichas bandas.

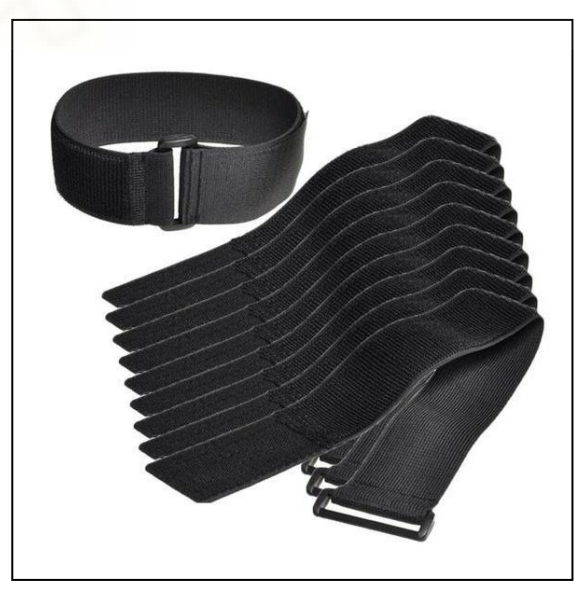

*Figura 40. Bandas de cierre*

<span id="page-39-1"></span>Una vez escogido el tipo de cierre se deberá decidir la cantidad de bandas necesarias y adaptar el modelo para que estas tengan un buen ajuste. Debido a que existen tres zonas críticas en el modelo, que son: la muñeca, el inicio y el final de la férula, se

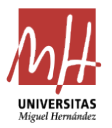

pondrá una cinta en cada una de estas zonas. En casos en los que el paciente tenga unas medidas pequeñas (como los niños, por ejemplo), los cierres podrían reducirse a tan solo dos, donde se suprimiría el cierre central.

Se establecerán unas guías en la férula que tendrán un ancho variable. El ancho se podrá modificar en la propia tabla de datos para tener una facilidad de reemplazar las cintas por otras con diferente ancho. También se planteó la opción de añadir unas hebillas por donde pasaran las cintas. No obstante, finalmente se consideró opción de las guías como la ideal, ya que tenía una mejor adaptabilidad al modelo a la hora de que este variase y una vez puestas iba a ser más sencilla su colocación.

En Inventor se realizaron estas guías mediante la operación «Repujado». Se crearon dos planos paralelos a la sección transversal y en ellos se dibujaron los croquis. Ambos lados deberían estar alineados para que la cinta fuera recta. La distancia entre la sección 1 y la 2 define el ancho máximo de la cinta, por lo que esto supone una dificultad al tener en cuenta que en esta zona se precisa sujeción. Este valor suele rondar los 10 mm y por esta razón se ha establecido este como valor principal de ancho en las cintas, pero no presentaría mayor problema desligar esta zona de las otras dos guías, ya que sería posible poner dos anchos de cintas distintos. En la [Figura 41,](#page-40-1) se muestra el modelo final que se obtuvo tras añadirle las guías para los cierres.

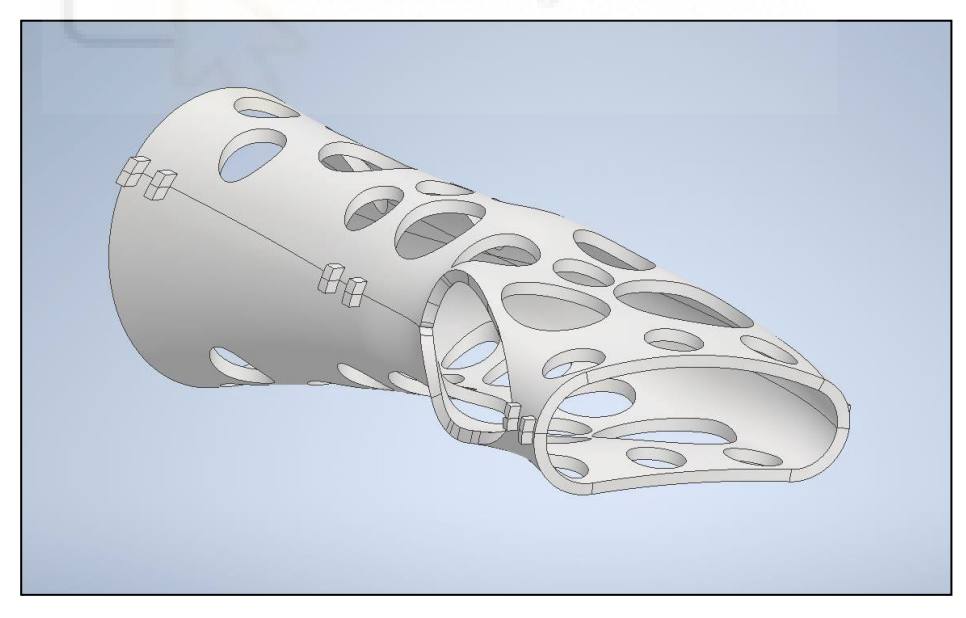

*Figura 41. Modelo con cierres*

#### <span id="page-40-1"></span><span id="page-40-0"></span>**5.5. ANÁLISIS DE ESFUERZOS**

En primer lugar, se va a realizar una simulación mediante el paquete de estudio de esfuerzos de Autodesk Inventor. En esta simulación se va a tener en cuenta que la

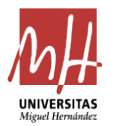

férula va a estar fija y cerrada. Se va a suponer una fuerza que generará la muñeca sobre la férula en la parte más lejana donde esta fuerza será mayor: en la zona de los dedos. Dicha fuerza se va a asumir como 50 N, dato que se considera sobredimensionado, pero que sitúa al modelo en un caso extremo. Se realizarán dos estudios paralelos donde la fuerza se ejercerá hacia arriba y hacia abajo y se presentarán los resultados a la vez.

El primer parámetro que se va a analizar es el coeficiente de seguridad. Los resultados se pueden observar en la [Figura 42 y](#page-41-0) [Figura 43.](#page-41-1)

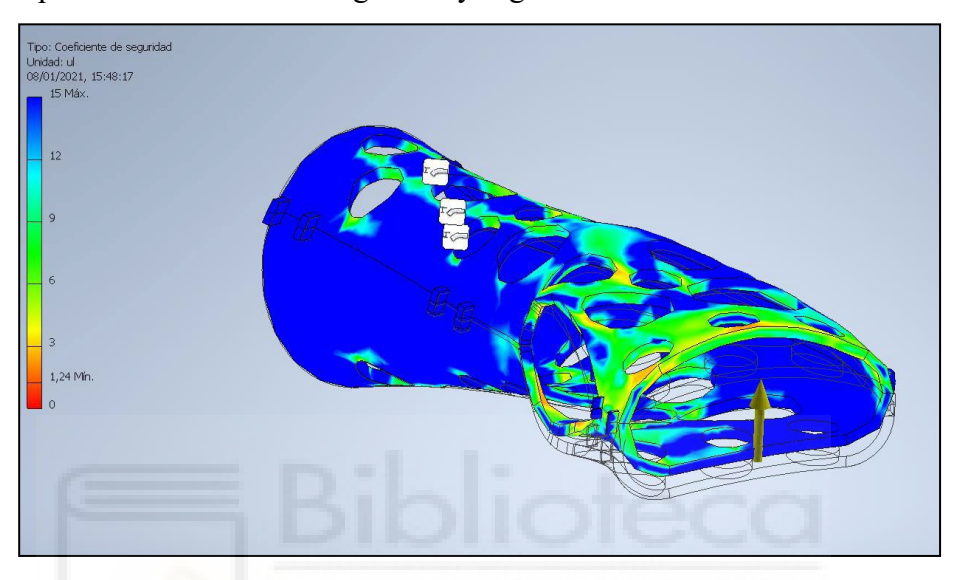

*Figura 42. Coeficiente de seguridad arriba (3 mm)*

<span id="page-41-0"></span>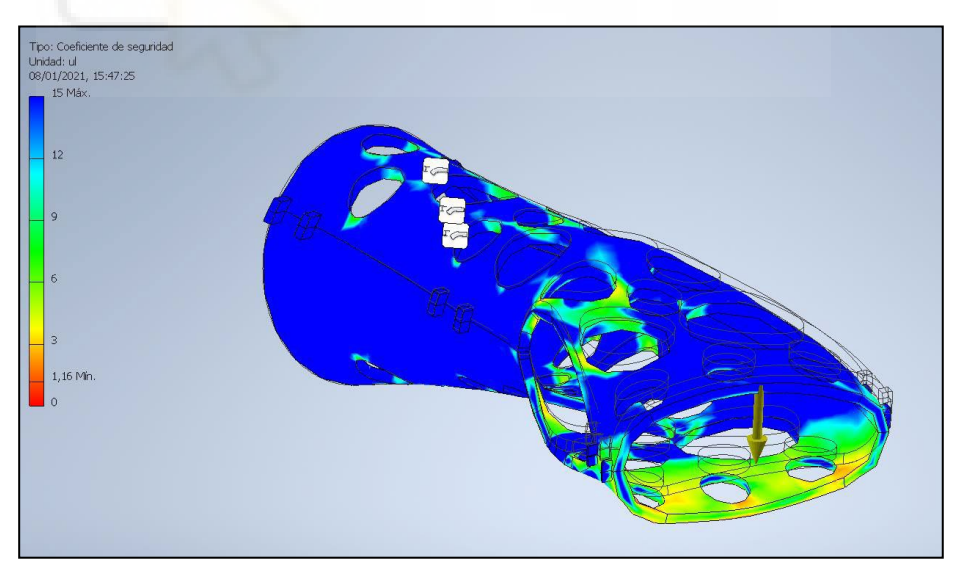

*Figura 43. Coeficiente de seguridad abajo (3 mm)*

<span id="page-41-1"></span>Los valores mínimos oscilan entre 1,16 y 1,24. Estos resultados se consideran aceptables ya que son mayores que 1; además se trata de una fuerza considerablemente alta.

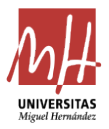

A continuación, se va a analizar los resultados en cuanto a deformación. Esta deformación será prácticamente en su totalidad en el eje Y, ya que las fuerzas se han establecido en este eje. Los resultados se exponen en la [Figura 44](#page-42-0) y [Figura 45.](#page-42-1)

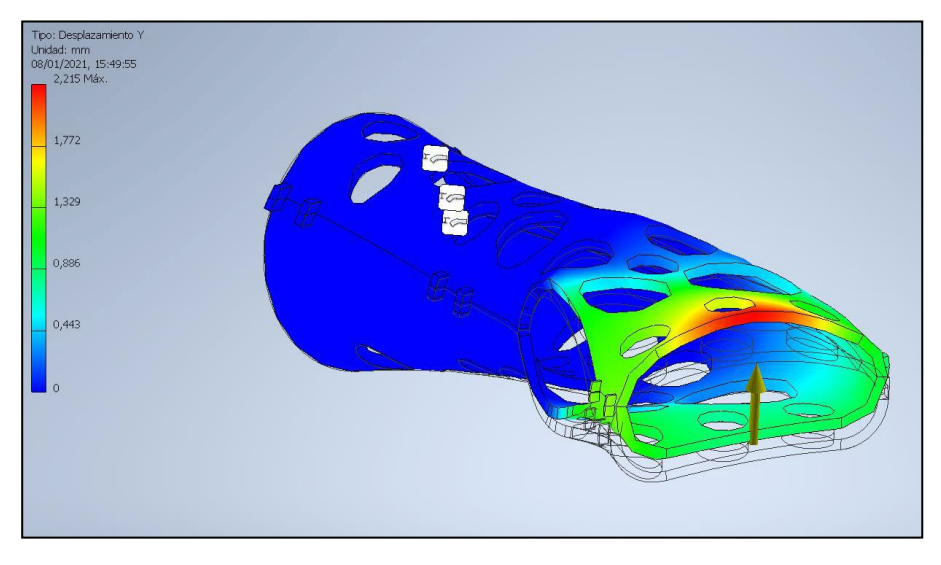

*Figura 44. Deformación arriba (3 mm)*

<span id="page-42-0"></span>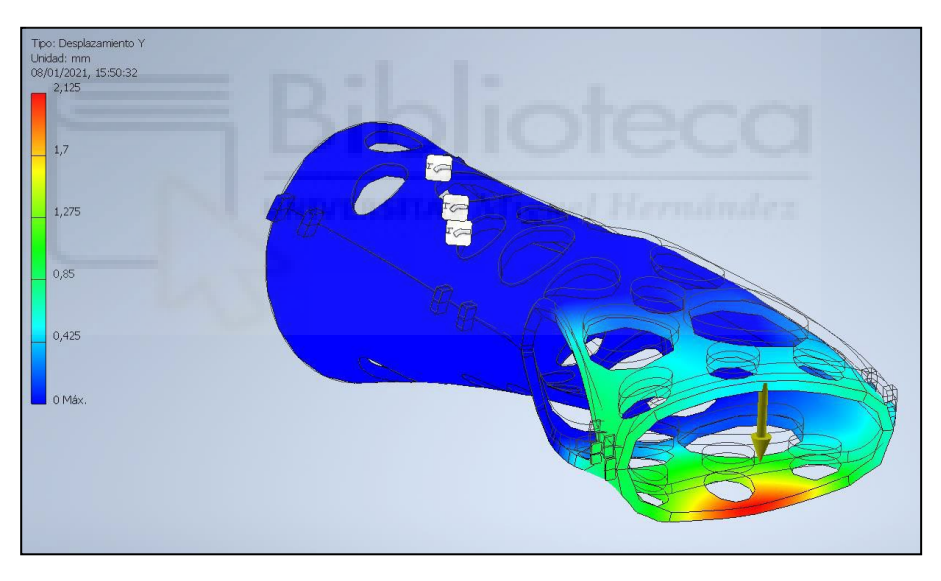

*Figura 45. Deformación abajo (3 mm)*

<span id="page-42-1"></span>Se obtienen valores en torno a 2,15 mm máximos. Estos resultados también son positivos, ya que indican que la férula tendrá una pequeña movilidad que resultará prácticamente indetectable para el paciente a la hora de la inmovilización. Sin embargo, en situaciones en las que se ejerza una fuerza excesivamente grande, esta se deforma sin llegar a romper.

Estas simulaciones se han hecho con un modelo que tenía un grosor de 3 mm y unas propiedades de material de un PLA común. Por este motivo, tan solo al aumentar el valor de grosor de la férula en los parámetros de la tabla Excel o utilizar un material de aporte

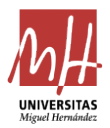

con unas propiedades mejoradas, se mejorará su resistencia de manera bastante significativa. De esta forma, a la hora de realizar una férula se puede valorar el uso que se va a hacer de esta en cuanto a los hábitos de vida del paciente para establecer el parámetro de grosor, ya que no será lo mismo imprimir una férula para un sujeto deportista (cuya férula soportaría mucha carga) que para un sujeto con hábitos sedentarios o un niño.

A continuación, en la [Figura 46,](#page-43-0) [Figura 47,](#page-43-1) [Figura 48 y](#page-44-1) [Figura 49 s](#page-44-2)e van a exponer unas simulaciones de los mismos parámetros que las anteriores, pero se ha modificado el espesor de la férula a 4 mm.

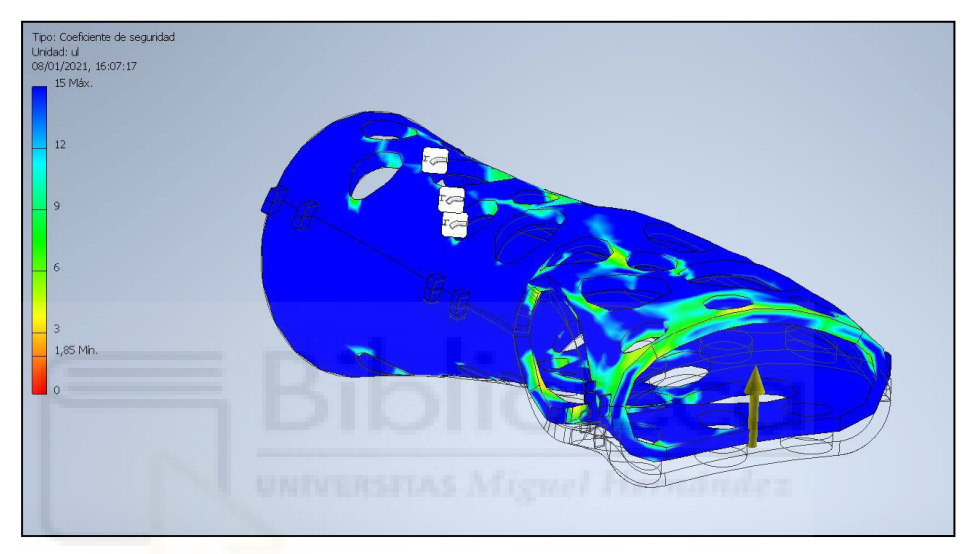

*Figura 46. Coeficiente de seguridad arriba (4 mm)*

<span id="page-43-0"></span>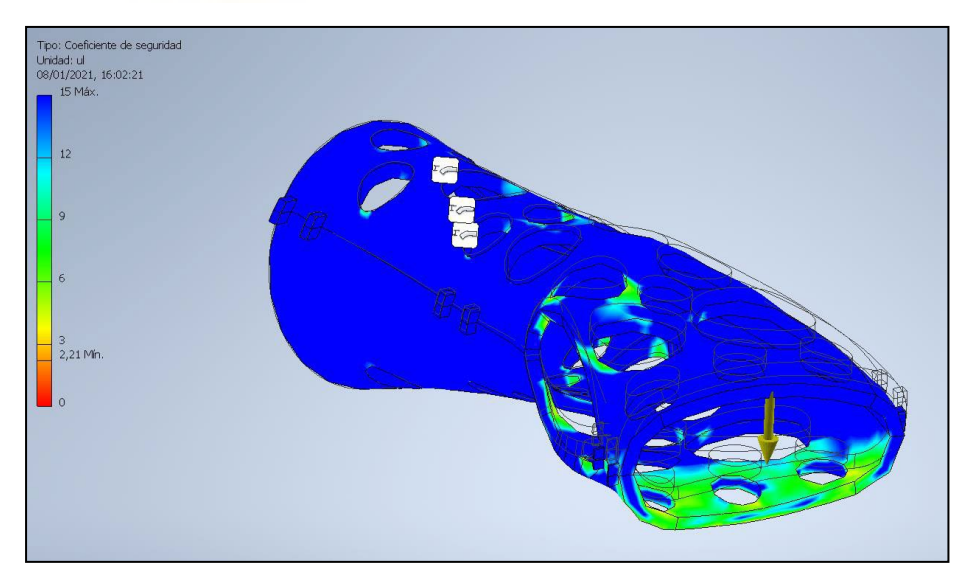

<span id="page-43-1"></span>*Figura 47. Coeficiente de seguridad abajo (4 mm)*

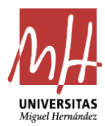

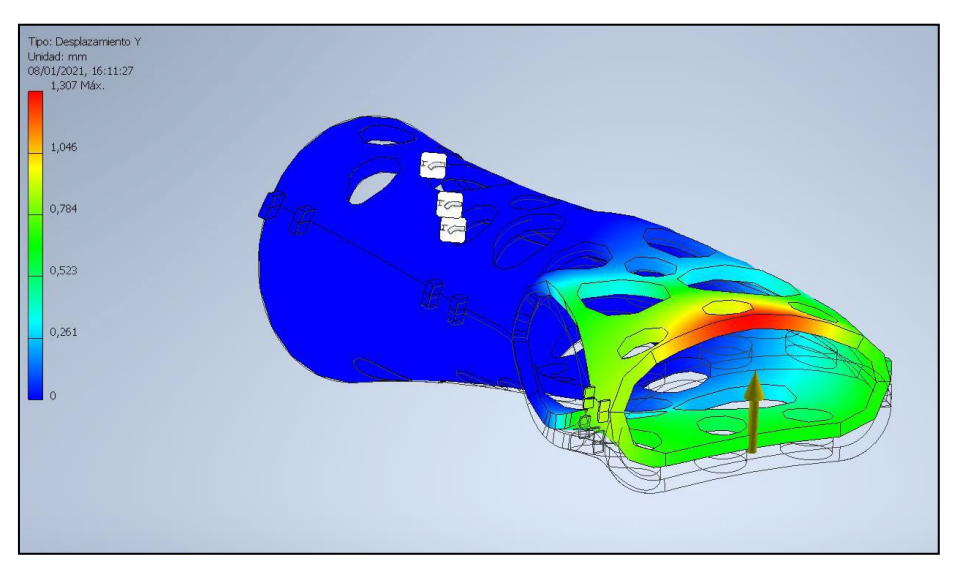

*Figura 48. Desplazamiento arriba (4 mm)*

<span id="page-44-1"></span>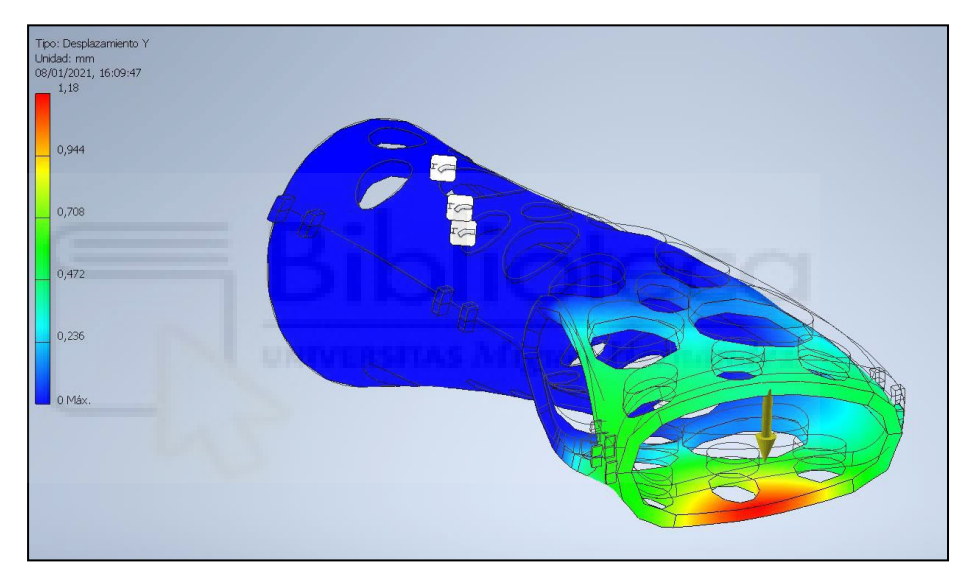

*Figura 49. Desplazamiento abajo (4 mm)*

<span id="page-44-2"></span>Se puede observar que ahora el coeficiente de seguridad varía entre los valores máximos de 1,85 y 2,21, es decir, ha aumentado considerablemente al variar únicamente el grosor 1 milímetro. De igual manera se puede ver el desplazamiento, que ha disminuido en torno a 1 mm.

# <span id="page-44-0"></span>**6. RESULTADOS EXPERIMENTALES**

En este apartado se va a considerar el modelo de la férula como finalizado. A partir de este punto, se va a proceder a su impresión y pruebas. Se mostrarán todas las pruebas que se han realizado en el proceso de diseño, así como una explicación detallada del proceso de impresión.

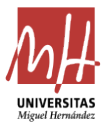

#### <span id="page-45-0"></span>**6.1. IMPRESIÓN 3D**

La impresión en 3D de la férula se considera un paso clave y esencial en el proceso de creación de esta, por lo que serán necesarias distintas pautas que harán que este se realice de manera correcta.

Para comenzar, la férula se encuentra dividida en dos partes, la superior y la inferior. Ambas se unen mediante un plano que será el que irá apoyado sobre la placa de impresión. Es necesario comentar en este punto que existen multitud de modelos de impresoras con distintas características y cada una permitirá unas impresiones más o menos grandes o con una calidad y acabados distintos. Para este proyecto se ha utilizado una impresora de la marca Creality y modelo Ender 3, que posee un espacio de impresión de 220 x 220 x 250 mm. A la hora de diseñar la férula se deberá tener en cuenta este factor, ya que esta no puede ser más larga que la propia placa de impresión, si no será imposible poder imprimirla en únicamente dos piezas como requiere el modelo.

Posteriormente será necesario usar un programa de impresión que nos convierta el archivo en formato «.stl» que se va a extraer de Inventor en un *gcode* que la impresora pueda leer. En este proyecto se ha usado el programa Cura, software de tipo *Slicer*, de la compañía Ultimaker. Se considera un programa bastante completo y con licencia gratuita, pero se puede usar cualquier otro que cumpla la misma función.

Se debe posicionar las dos partes de la férula correctamente. Para esta labor, se empleará la herramienta «Aplanar» y se seleccionarán las caras que se quieren apoyar en la placa de impresión. Es muy importante posicionarlas teniendo en cuenta el movimiento que van a hacer los ejes, por lo que cuantas más líneas estén colocadas en el mismo sentido a los ejes, mejor será el acabado. Así se puede observar en la [Figura 50.](#page-45-1)

<span id="page-45-1"></span>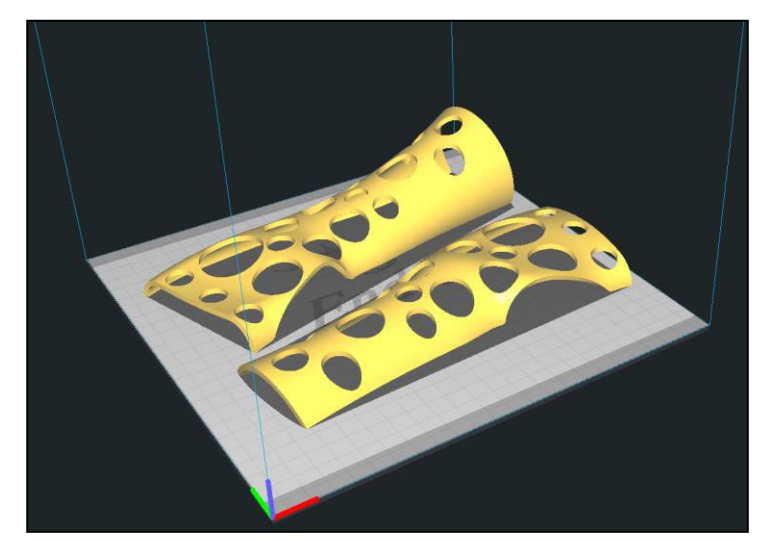

*Figura 50. Modelo para impresión*

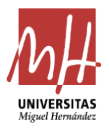

En cuanto a los parámetros de impresión, se utilizará una altura de capa de 0,2 mm y un relleno de un 50 % aproximadamente con un patrón cúbico o en rejilla, para obtener una resistencia óptima de la férula. Será necesario el uso de soportes para que la impresión sea correcta. Los soportes son unas estructuras auxiliares que el programa crea siguiendo unos parámetros para que las impresiones que tengan zonas en voladizo sean viables, ya que no se pueden imprimir capas sin una superficie de apoyo. Se le indicará al *Slicer* que añada soportes a partir de un ángulo de 60º y que estos tengan una densidad del 5 % para que sea sencillo retirarlos. Es posible definir la forma de estos, por lo que se elegirá en triángulos o en rejilla. El resto de parámetros serán los comunes para impresiones 3D. La gran parte de ellos se pueden ver a continuación en la [Figura 51.](#page-46-0)

|                                    | Calidad                              |            |              |              |  |  |
|------------------------------------|--------------------------------------|------------|--------------|--------------|--|--|
| Altura de capa                     |                                      | $\sigma^0$ | 0.2          | mm           |  |  |
| $\mathbb N$ Perímetro              |                                      |            |              | K.           |  |  |
| Grosor de la pared                 | 0.8                                  | mm         |              |              |  |  |
| Recuento de líneas de pared        | $\overline{2}$                       |            |              |              |  |  |
| Grosor superior/inferior           | 0.8                                  | mm         |              |              |  |  |
| Grosor superior                    |                                      |            | 0.8          | mm           |  |  |
|                                    | Capas superiores                     |            | 4            |              |  |  |
| Grosor inferior                    | 0.8                                  | mm         |              |              |  |  |
|                                    | Capas inferiores                     | 4          |              |              |  |  |
| Expansión horizontal               |                                      |            | $\mathbf{0}$ | mm           |  |  |
| ₩<br>Relleno                       |                                      |            |              | $\checkmark$ |  |  |
| Densidad de relleno                |                                      | $\bullet$  | 50           | 96           |  |  |
| Patrón de relleno                  | Cúbico                               |            |              |              |  |  |
| IIII<br><b>Material</b>            |                                      |            |              | K            |  |  |
| Temperatura de impresión           | 200                                  | ۰c         |              |              |  |  |
|                                    | Temperatura de la placa de impresión | $\phi^0$   | 50           | ۰c           |  |  |
| ᢙ<br>Velocidad                     |                                      |            |              |              |  |  |
| Velocidad de impresión             | 50.0                                 | mm/s       |              |              |  |  |
|                                    | Desplazamiento                       |            |              | K            |  |  |
| Habilitar la retracción            |                                      |            |              |              |  |  |
| Salto en Z en la retracción        |                                      |            |              |              |  |  |
| $%$ Refrigeración                  |                                      |            |              | K            |  |  |
| Activar refrigeración de impresión |                                      |            |              |              |  |  |
| Velocidad del ventilador           | 100                                  | 96         |              |              |  |  |

<span id="page-46-0"></span>*Figura 51. Parámetros de impresión*

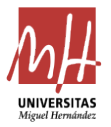

La vista previa a la impresión será similar a lo mostrado en la [Figura 52, d](#page-47-0)onde las líneas de color azul son los soportes, las líneas rojas son el material que corresponderá a la capa externa y las líneas verdes y amarillas serán el relleno.

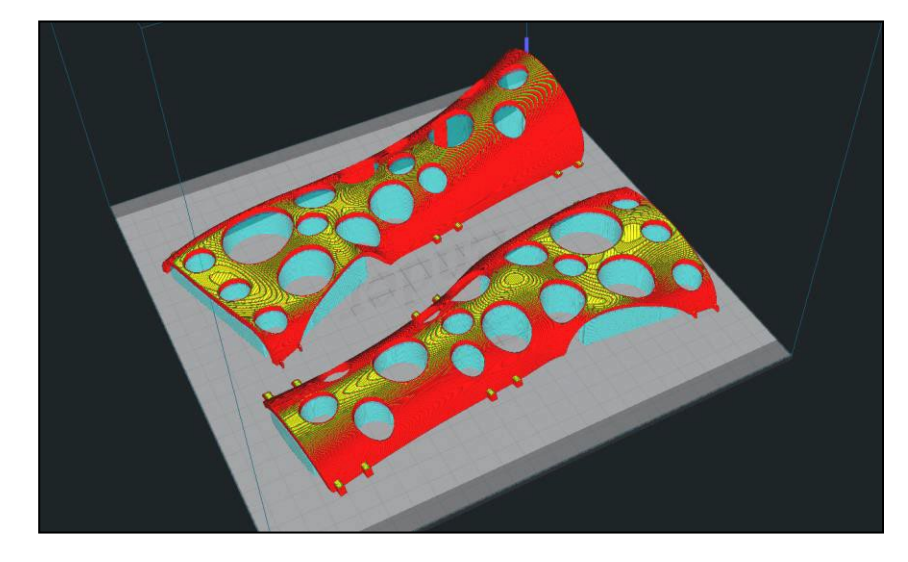

*Figura 52. Modelo segmentado para impresión*

<span id="page-47-0"></span>La férula tiene un tiempo medio de impresión de entre unas 15 y 18 horas con las velocidades de impresión estándar y un consumo entre 85 y 100 gr de filamento.

En el proceso de impresión es probable que ocurran problemas debido a la geometría de la férula. Durante las pruebas en los distintos sujetos surgió una complicación: había partes de la férula que no llegaban a imprimirse porque se despegaban de la cama de impresión antes de unirse con el resto, y daba un resultado incompleto como puede verse en la [Figura 53. E](#page-47-1)sto puede producirse en sujetos en los que la medida que une la sección 1 con la 2 (inicio de la férula en los nudillos con el inicio del dedo pulgar) sea demasiado pequeña.

<span id="page-47-1"></span>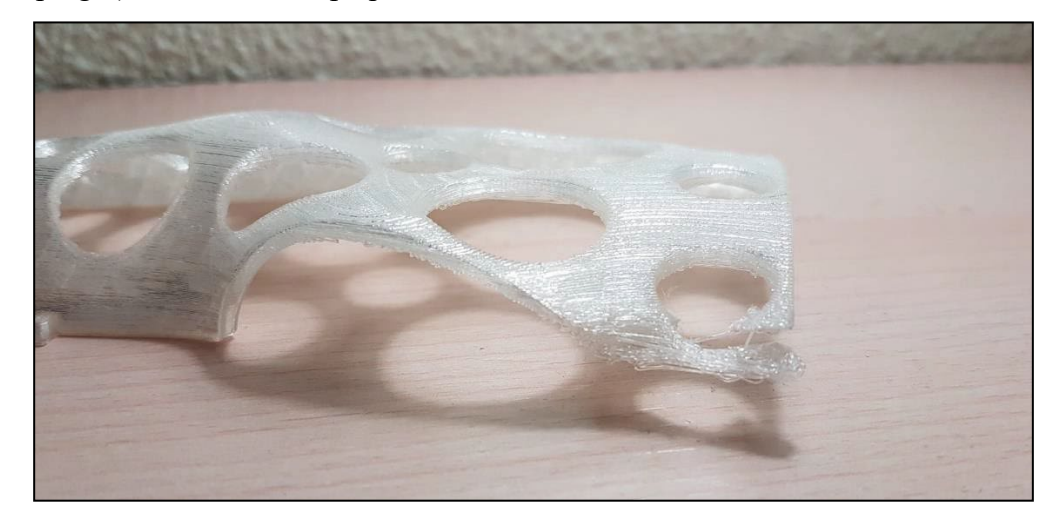

*Figura 53. Problema con la impresión*

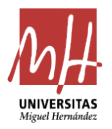

Para solucionar este problema se habilitó el parámetro de impresión «balsa», que crea una superficie plana pegada a la placa de impresión sobre la que empezará a imprimir el resto. Esto proporciona una sujeción extra a la placa de impresión que hará que no se despegue. Esta solución puede verse en la [Figura 54,](#page-48-1) donde las líneas azules más oscuras representan la balsa que se ha mencionado.

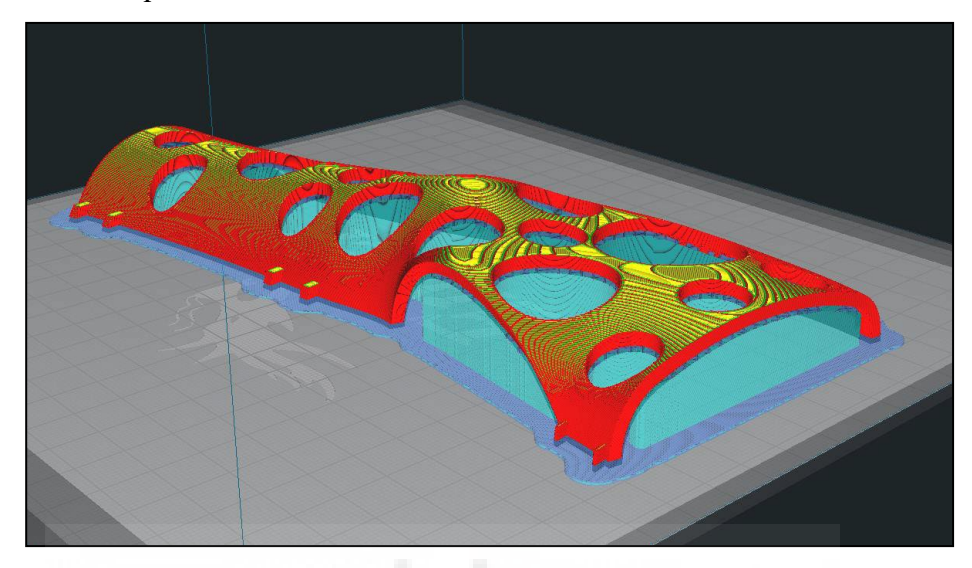

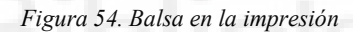

#### <span id="page-48-1"></span><span id="page-48-0"></span>**6.2. PRUEBA DE FÉRULA**

Durante todo el proceso de diseño se han impreso diferentes férulas para diferentes sujetos con el fin de comprobar su ajuste y poder avanzar en el desarrollo de diseño. En este apartado, se mostrarán algunos de los modelos impresos y se mostrarán algunos de los problemas que se han producido tanto en la impresión como en la prueba de las férulas. Finalmente, se mostrará el modelo definitivo puesto en el sujeto.

Las férulas se empezaron a imprimir desde el modelo 4. A partir de este, se tomaron los datos a distintos sujetos y se realizó una prueba en todos ellos. Los resultados obtenidos en la [Figura 55,](#page-49-0) [Figura 56 y](#page-49-1) [Figura 57 m](#page-49-2)uestran que la férula se llegaba a adaptar en algunas zonas, sin embargo, no cerraba correctamente debido a conflictos en la zona del dedo pulgar y en la muñeca.

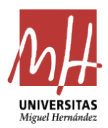

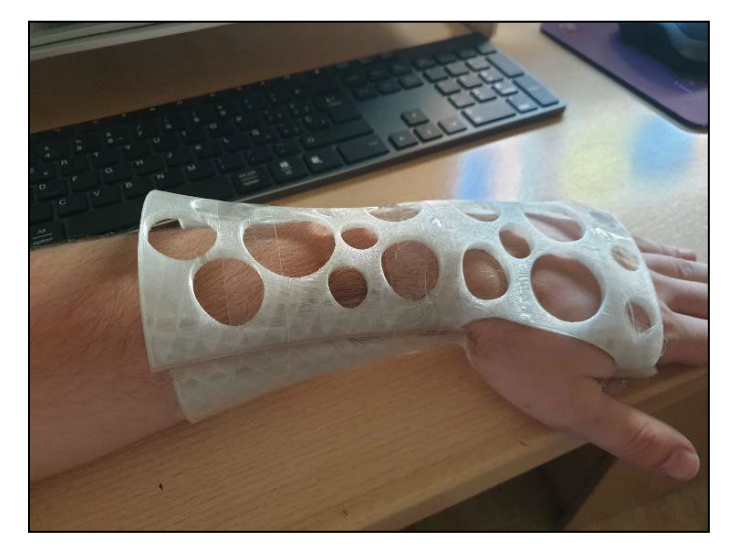

*Figura 55. Prueba sujeto 1* 

<span id="page-49-0"></span>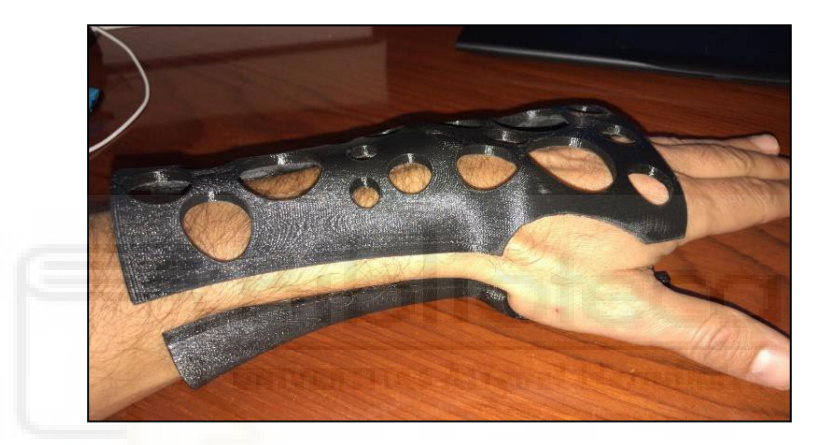

*Figura 56. Prueba sujeto 2* 

<span id="page-49-1"></span>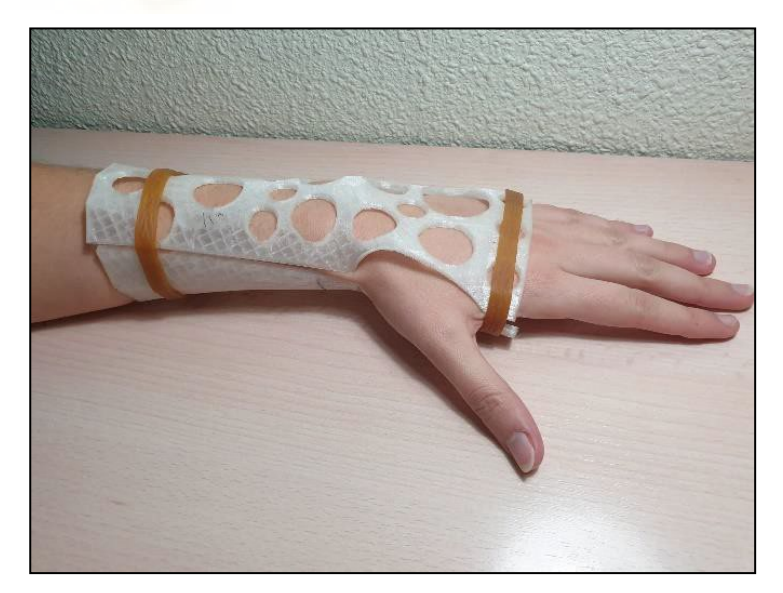

#### *Figura 57. Prueba sujeto 3*

<span id="page-49-2"></span>Una vez probado este modelo y conocidos los defectos de este, se procedió a realizar el último y definitivo: el modelo 5. Este se probó en un solo sujeto y se

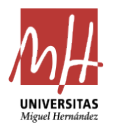

consiguieron resultados muy satisfactorios, ya que tenía una adaptabilidad y comodidad muy altas. Por esta razón, se decidió que este sería el definitivo. A continuación, se realizaron distintas simulaciones con diferentes tablas de datos de otros sujetos para comprobar que el modelo era consistente. En la [Figura 58 y](#page-50-0) [Figura 59 s](#page-50-1)e muestra la última prueba del modelo 5.

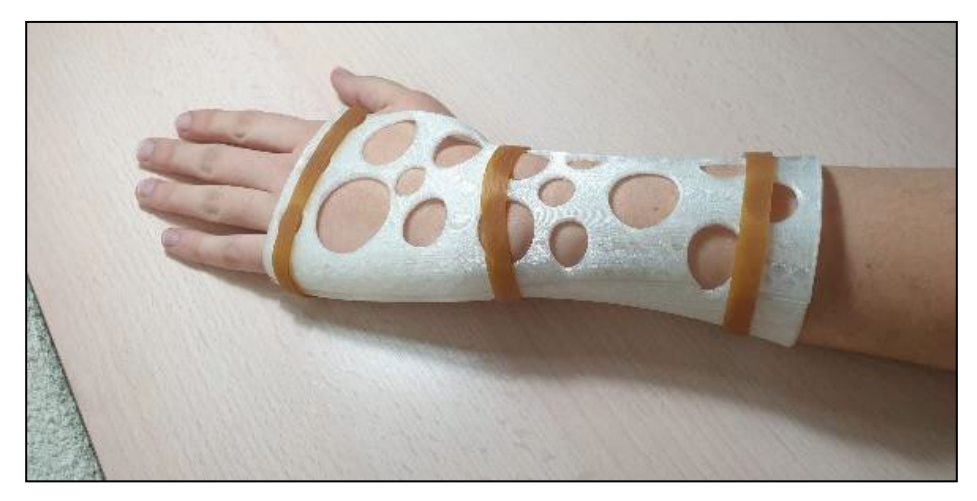

*Figura 58. Prueba definitiva modelo 5. Vista 1* 

<span id="page-50-0"></span>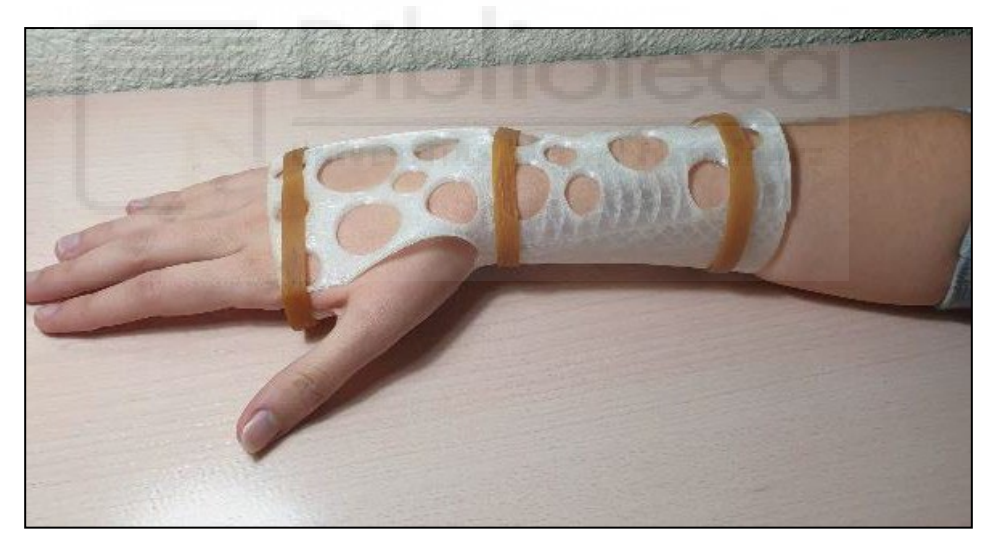

*Figura 59. Prueba definitiva modelo 5. Vista 2* 

<span id="page-50-1"></span>Finalmente, se procedió a la impresión de la férula con las guías para las sujeciones de los cierres y su posterior prueba con estas para comprobar su funcionamiento. Como se puede ver en la [Figura 60,](#page-51-0) la [Figura 61](#page-51-1) y la [Figura 62,](#page-51-2) este fue un éxito y se considera el cierre ideal y apropiado para este proyecto.

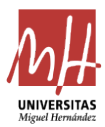

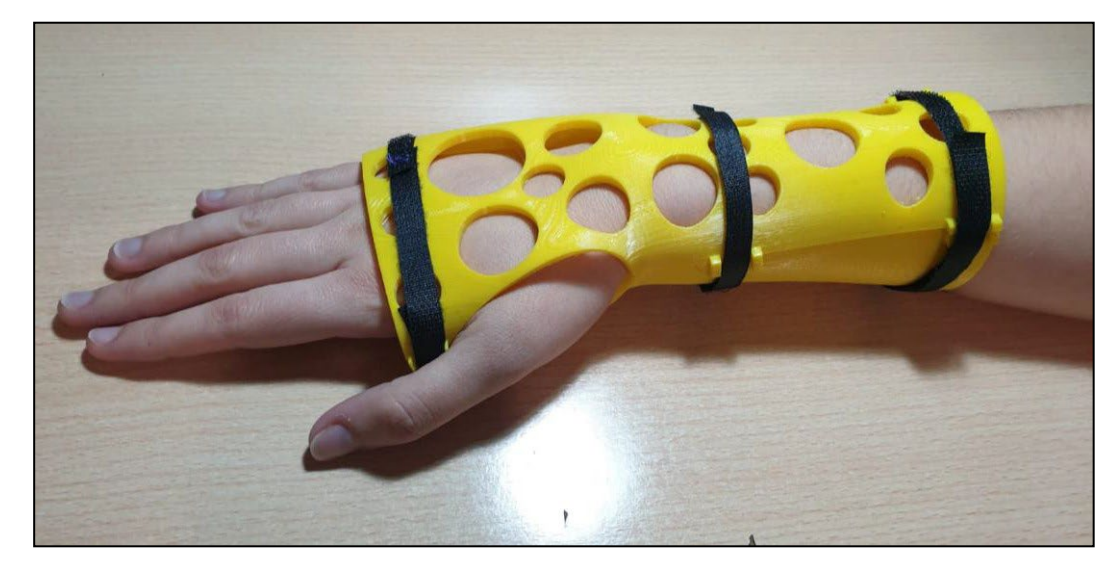

*Figura 60. Modelo final con cierres. Vista 1* 

<span id="page-51-0"></span>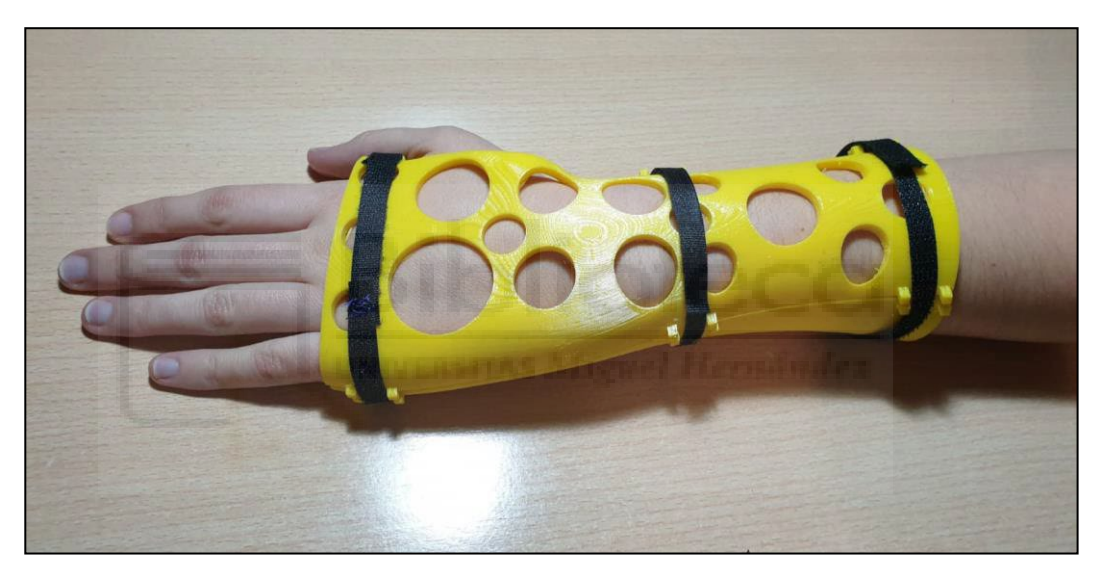

*Figura 61. Modelo final con cierres. Vista 2* 

<span id="page-51-2"></span><span id="page-51-1"></span>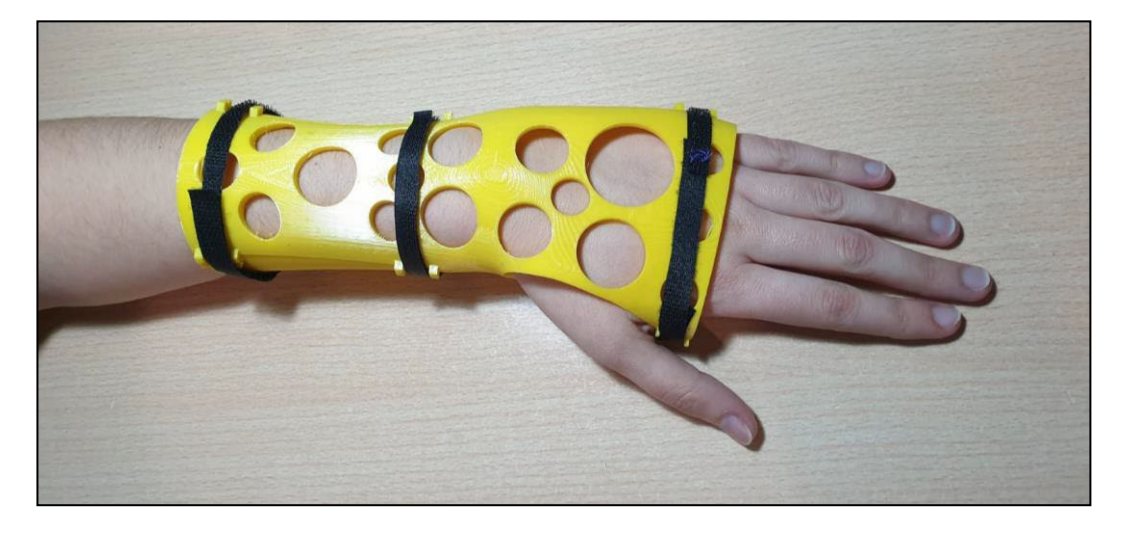

*Figura 62. Modelo final con cierres. Vista 3* 

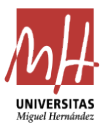

### <span id="page-52-0"></span>**7. PRESUPUESTO**

Tal y como se habla en apartados anteriores, en este trabajo se busca obtener una solución accesible a la inmovilización. La principal característica para que un producto sea accesible es su precio, por lo que en esta sección del proyecto se va a realizar un presupuesto de la férula que se propone y se va a comparar con otros tipos de soluciones alternativas.

Se van a tomar precios medios como el del precio del filamento o el de la energía eléctrica. El consumo de la impresora se ha establecido de 0,2 kW. En cuanto a mano de obra, se toma en base al tiempo de recoger medidas, insertar en la tabla y preparar el modelo para imprimir de un operario con unas nociones básicas. El operario que realice esto, bien puede ser el mismo enfermero que en un hospital se dedicaba a colocar escayolas o el dependiente de una farmacia que proporcione estas soluciones, por lo que se va a establecer un precio base de 15  $\epsilon$  por hora.

Respecto a la máquina de impresión 3D, los precios suelen ser muy diversos, desde 100  $\epsilon$  hasta miles. Se va a establecer un precio 5500  $\epsilon$  correspondiente a la impresora Ultimaker S5, actualmente considerada de las mejores impresoras 3D, se va a considerar una vida media de 5000 férulas impresas en esta, por lo que tendrá un coste de amortización por férula de 1,1 €. La [Tabla 1](#page-52-1) muestra el coste estimado de la férula parametrizada que se presenta en este proyecto.

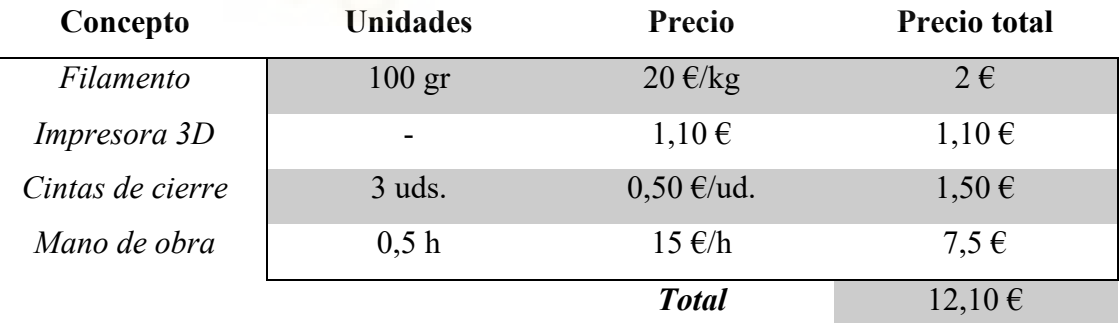

*Tabla 1. Presupuesto férula parametrizada*

<span id="page-52-1"></span>A continuación, se va a proceder a estimar el precio de otra de las soluciones vistas en apartados anteriores, la correspondiente a la compañía Xkelet. Se va a suponer un coste de amortización de la impresora similar al del presupuesto anterior. Para esta solución serán necesarios otros costes fijos, como son el sensor *Structure Mark II* (427,14 €) y *Ipad Air 2* (460 €) ya que son los únicos *hardwares* compatibles con la aplicación de Xkelet.

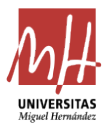

Además, para poder usar esta solución será necesario una suscripción a la aplicación de manera mensual. En la web de la empresa indican que una suscripción del paquete «XK Scan», un acceso limitado que no permitirá realizar la férula, tendrá un precio de 4,99 € al mes, pero no muestra información sobre el acceso a la aplicación completa, «XK Pro», por lo que se supondrán 100 € al mes. Haciendo una estimación que se imprimirán dos férulas al día en 20 días laborales mensuales repercutirán 2,5 € en cada férula.

En cuanto a la mano de obra en este caso se ha considerado menor ya que según se indica en esta solución el *software* realizará todo el trabajo y solo será necesario activarlo y una vez se tiene el modelo se pasará por un *Slicer* y se imprimirá. El precio que puede tener una férula con este método se puede ver en la [Tabla 2 y](#page-53-0) los costes fijos que tendrá esta están en la [Tabla 3.](#page-53-1)

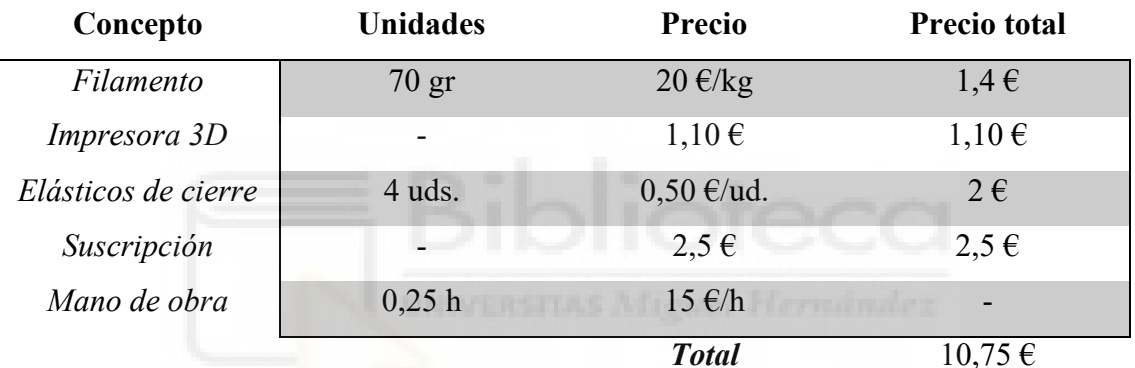

*Tabla 2. Presupuesto férula Xkelet por férula*

<span id="page-53-0"></span>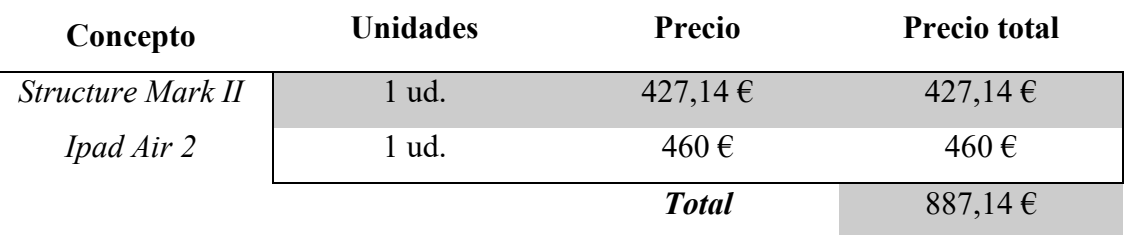

*Tabla 3. Presupuesto férula Xkelet Costes Fijos*

<span id="page-53-1"></span>A continuación, se va a calcular de manera aproximada el precio de una inmovilización mediante el método convencional de la escayola en un hospital público común (en territorio español) en la [Tabla 4.](#page-54-1)

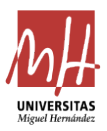

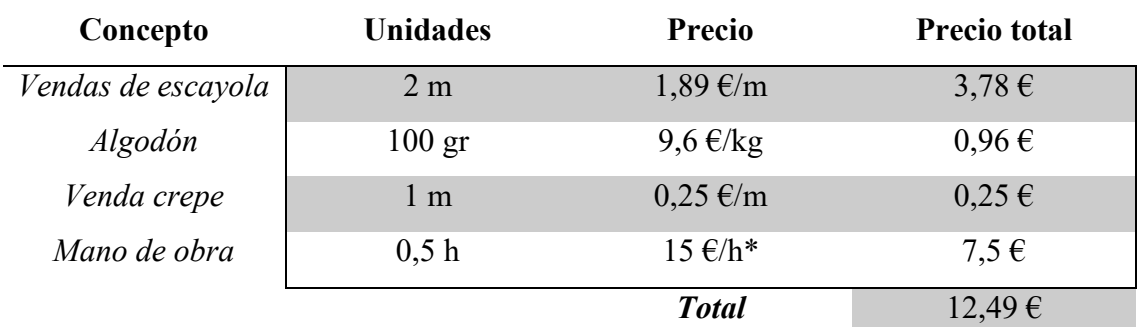

*Tabla 4. Presupuesto escayola convencional*

<span id="page-54-1"></span>El precio de la mano de obra se ha marcado con un asterisco ya que requería aclarar que este dato se ha obtenido al hacer una estimación sobre el sueldo de un enfermero en 2020 que es de 1040,69 € (España) a esto se le suman diversos extras y además no siempre está el enfermero sólo, si no que a veces le acompaña un médico, por lo que se decidió poner un precio de mano de obra similar a los casos anteriores.

Con estos resultados las conclusiones obtenidas son claras. Las soluciones más avanzadas como la que puede proporcionar Xkelet están enfocadas a la comercialización ya que necesitan un coste de inversión alto y será necesario encontrar una rentabilidad a largo plazo. En cuanto a las soluciones convencionales, se resuelve con un precio muy similar que la férula que propone el presente trabajo que, además, proporciona claras ventajas frente a las escayolas tradicionales.

# <span id="page-54-0"></span>**8. CONCLUSIONES**

Con la realización del presente trabajo se puede concluir principalmente que los resultados obtenidos son realmente satisfactorios. A continuación, se expondrán las conclusiones resultantes:

- Se ha conseguido desarrollar una férula para inmovilización antebraquial totalmente funcional. Cualquier sujeto sin conocimientos previos especializados en el campo necesariamente está capacitado para modelar y producir la férula. Un simple proceso de toma de medidas del antebrazo del paciente, la inserción de tales medidas en la tabla de Excel diseñada y en Autodesk Inventor son los únicos pasos necesarios para conseguir un modelo personalizado y listo para imprimir.
- La férula presenta un conjunto de ventajas indudables: es apta para estar en continuo contacto con la piel; mejora la calidad de vida del paciente, no solo por la recuperación de la lesión en cuestión, sino también por la comodidad que

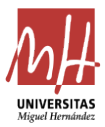

presenta en comparación con otros tipos de inmovilizaciones; es resistente al agua, ajustable y ventilada.

- Según el análisis de costes realizado, la solución que se presenta en este trabajo es económicamente viable, pues la diferencia de precios es prácticamente mínima en comparación con la tradicional escayola. Este aspecto favorece uno de los objetivos por los cuales se inició este proyecto: sustituir las soluciones actuales por la férula que aquí se presenta.
- Asimismo, la férula también puede contemplarse desde un punto de vista humanitario. En este sentido, se puede afirmar que su fácil desarrollo y bajo coste convierten esta férula en una solución apta para llevar a cabo en países en vías de desarrollo o en sectores de la población en situaciones económicas desfavorecidas

# <span id="page-55-0"></span>**9. FUTURAS LÍNEAS DE ESTUDIO**

Una vez finalizado el proyecto, se plantea la siguiente cuestión: ¿cuál podría ser la continuidad de este y cómo se podría avanzar y mejorar en el campo de la inmovilización? En las siguientes líneas se explican algunas de las posibles vías de estudio para ampliar este proyecto:

- **Automatización.** Se abren futuros avances en este modelo dedicados a pulir el proceso de obtención de este para que el resultado se obtenga de manera automática y así hacerlo a prueba de errores. También se plantea la forma de automatizar la creación de los huecos de ventilación de la férula de tal manera que solo contenga la estructura de sujeción necesaria.
- **Otros tipos de inmovilizaciones.** En este proyecto se ha partido de la férula de dedo (que se mencionaba en el capítulo 3 dedicado al punto de partida) y se ha logrado dar un gran salto: desarrollar una férula para antebrazo y muñeca más compleja y con más aplicaciones. Una línea futura de estudio para este proyecto abarcaría la creación de una férula para otro miembro del cuerpo, como puede ser un tobillo o incluso aumentar y mejorar la que se ha presentado en este proyecto y abarcar hasta el codo.
- **Implantación.** Asimismo, otra línea de estudio continuaría por incluir no solamente el hecho de cómo avanzar el proyecto, sino también la forma de implantarlo de manera práctica en clínicas u hospitales. Podría tratarse de un

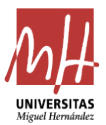

estudio que abarque la modificación del proceso de inmovilización para implantar dicha solución como la solución por defecto. De esta forma se mejorarían los tiempos de obtención y se establecerían los procesos intermedios entre la detección de la lesión y la puesta de la férula. Esta quizá sea la desventaja principal entre el tipo de férulas que se proponen y las escayolas: las escayolas se pueden poner en el momento y las férulas requieren el proceso de toma de medidas e impresión, lo que incrementaría el tiempo de aplicabilidad de esta solución.

 **Inteligencia artificial**. Otra de las posibles futuras líneas de estudio estaría relacionada con la posibilidad de adaptar el proceso que se presenta en este proyecto a una inteligencia artificial (IA). En la actualidad las IA son tecnologías que se usan para casi todo tipo de campos. Este tipo de programación se basa en el aprendizaje a partir de datos, es decir: cuantos más datos analice, más acertadas serán sus predicciones. Un programa de aprendizaje automático que pudiera detectar cuándo el diseño es correcto y cuándo no. Este programa podría hacer que, cuantos más sujetos analice, sea capaz de hacer un modelo mucho más adaptable que el actual. Así, cada vez necesitaría menos datos de entrada para poder fabricar un diseño completamente válido. Esta línea de estudio se puede ver como una vía demasiado lejana y sofisticada. Sin embargo, es muy probable que junto con una fabricación aditiva aún más eficaz que la actual, en un futuro próximo pueda hacer que esta solución sea prácticamente instantáne[a.\[5\]](#page-57-14)

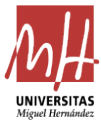

# <span id="page-57-0"></span>**10. BIBLIOGRAFÍA**

- <span id="page-57-7"></span>[1] Consejo Interterritorial del Sistema Nacional de Salud. (2001). *Guía Descriptiva de Ortoprótesis.* Madrid: Ministerio de Sanidad y Consumo.
- <span id="page-57-12"></span>[2] Contreras Hermosilla, C. (2018). *Manual Práctico de Autodesk Inventor.* Santa Companha.
- <span id="page-57-8"></span>[3] FIIXIT. (Diciembre de 2020). *Fiixit Orthotic Lacb*. Obtenido de https://fiixit.es
- <span id="page-57-1"></span>[4] Fortune Haverbeck, D., Paulos Arenas, D., & Liendo Palma, D. (2005). *Ortopedia y Traumatolofía.* Talca, Chile: Universidad de Talca.
- <span id="page-57-14"></span>[5] Fry, H. (2018). *Hola mundo.* Barcelona: Blackie Books.
- <span id="page-57-4"></span>[6] Fundación Española Para la Ciencia y la Tecnología. (Marzo de 2020). *Repositorio Español de Ciencia y Tecnología*. Obtenido de https://recyt.fecyt.es
- <span id="page-57-6"></span>[7] L. Turnes Ucha, D. (1965). Historia de la Ortopedia. En J. L. Bado, *LIBRO DE HOMENAJE al Profesor Doctor JULIO C. GARCIA OTERO* (págs. 92-102). Montevideo.
- [8] Li, J., & Tanaka, H. (2018). Rapid customization system for 3D-printed splint using programmable modeling technique - a practical approach. *CrossMark*, 3-7.
- <span id="page-57-2"></span>[9] Miralles, R. (2017). *Cirugía Ortopédica y Traumatología en Zonas de Menor Desarrollo.* Tarragona: URV Solidaria.
- <span id="page-57-3"></span>[10] *ResearchGare*. (Marzo de 2020). Obtenido de https:[//www.researchgate.net](http://www.researchgate.net/)
- <span id="page-57-11"></span>[11] Serna C., L., Rodríguez de S., A., & Albán A., F. (Octubre de 2003). Ácido Poliláctico (PLA): Propiedades y Aplicaciones. *Ingeniería y Competitividad, 5*(1), 1-11.
- <span id="page-57-10"></span>[12] Son, J., Herrera Valenzuela, S., Sacristán Guitiérrez, M., & Vargas Castellanos, P. (2017). An Update on Orthopedic Applications Using 3- Dimensional Printing Technologies. *Revista Ingeniería Biomédica*, 1-7.
- <span id="page-57-13"></span>[13] Waldt, S. (2013). *Métodos de Medición y Clasificación en Radiología Musculoesquelética.* Médica Panamericana.
- <span id="page-57-9"></span>[14] XKELET. (Diciembre de 2020). *Xkelet Easy Life*. Obtenido de https:[//www.xkelet.com/es/](http://www.xkelet.com/es/)
- <span id="page-57-5"></span>[15] Zolfagharian, A., M. Gregory, T., Bodaghi, M., Gharaie, S., & Fay, P. (2020). Patient-specific 3D-printed Splint for Mallet Finger Injury. *Whioce Publishing PTE. LTD*, 1-13.

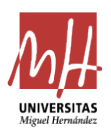

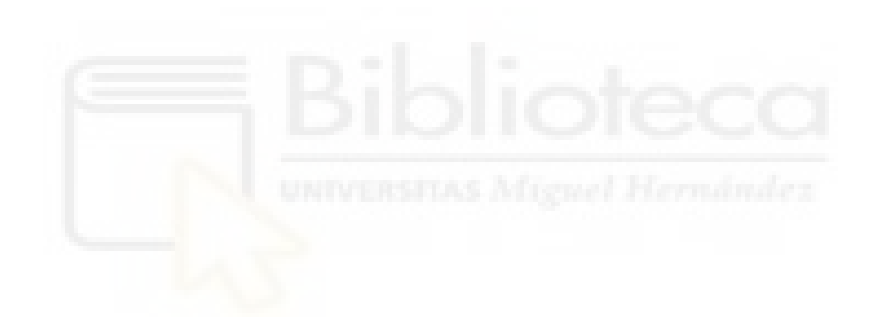